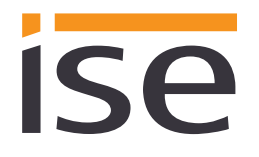

## **Product Manual**

# **ise smart connect Modbus Vaillant**

Order no. S-0002-007 Complete set for installation, consisting of the two system components: - ise smart connect Modbus Vaillant and - ise eBUS Adapter

Order no. 1-0009-000 - ise smart connect Modbus Vaillant

Order no. 2-0001-003 - ise eBUS Adapter

Valid for firmware version 1.0

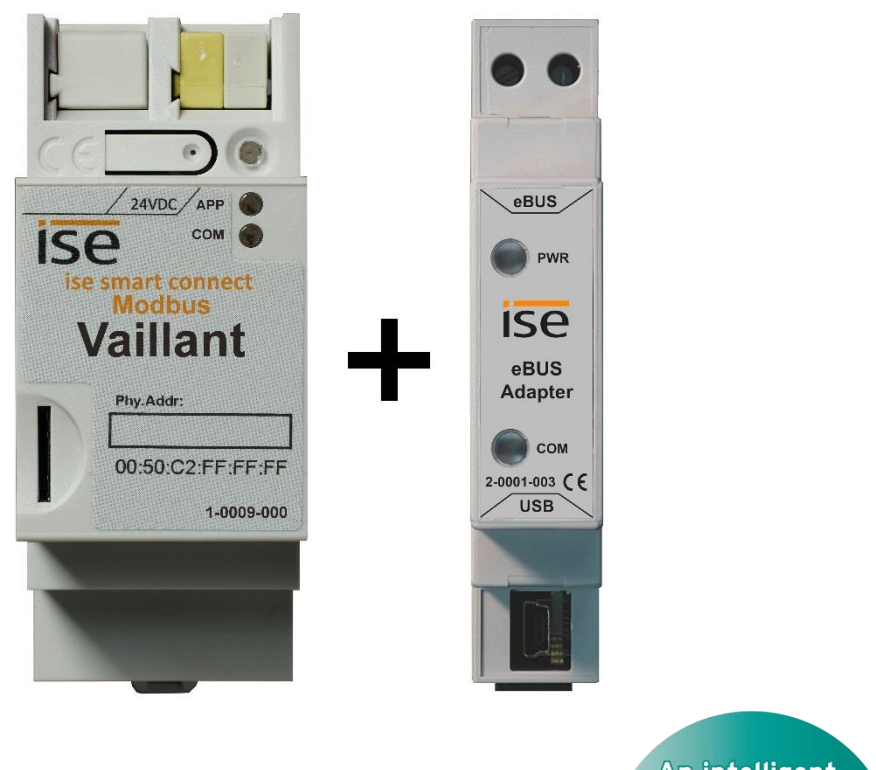

An intelligent solution recommended by Vaillant

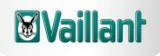

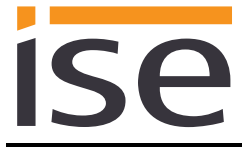

### **Table of contents**

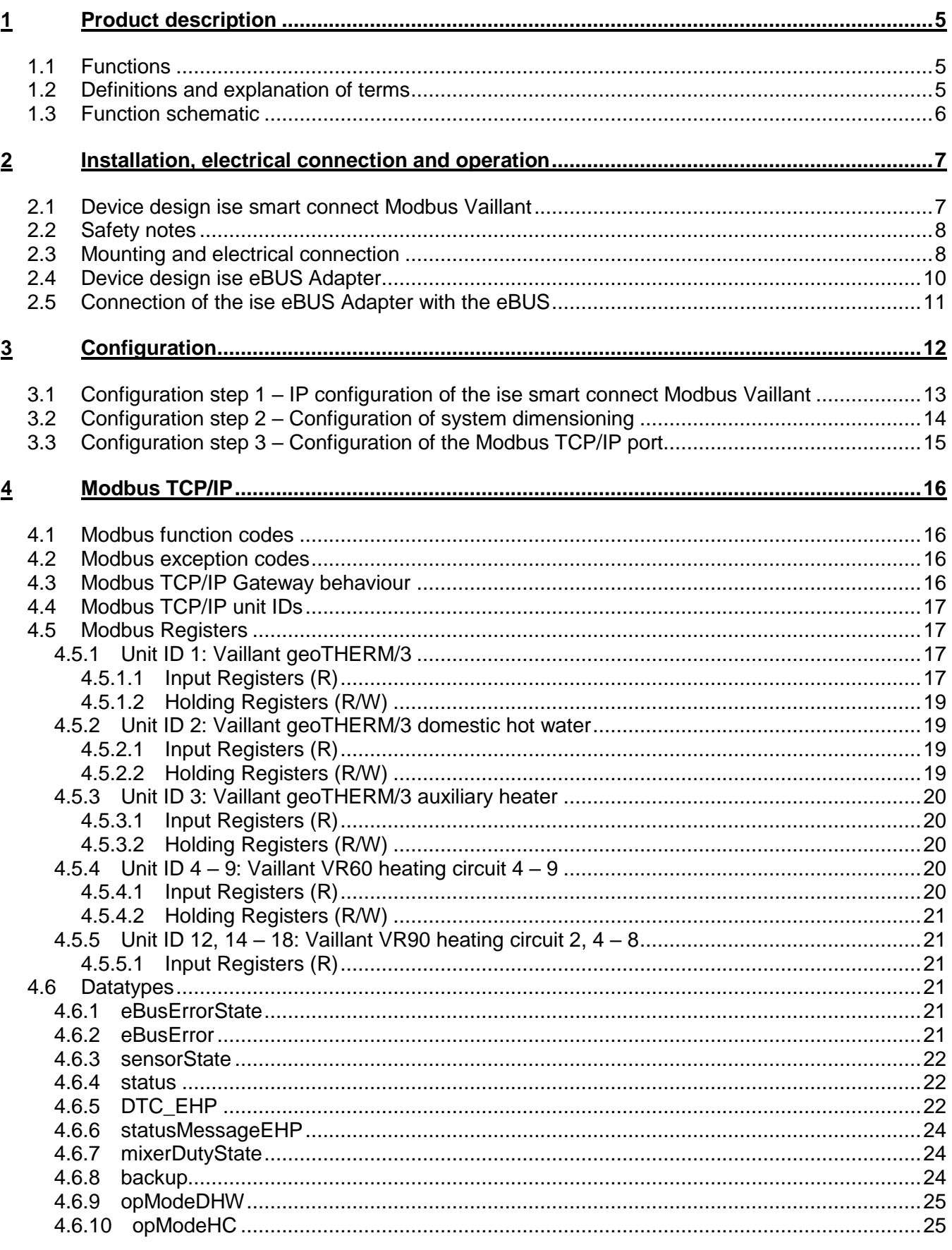

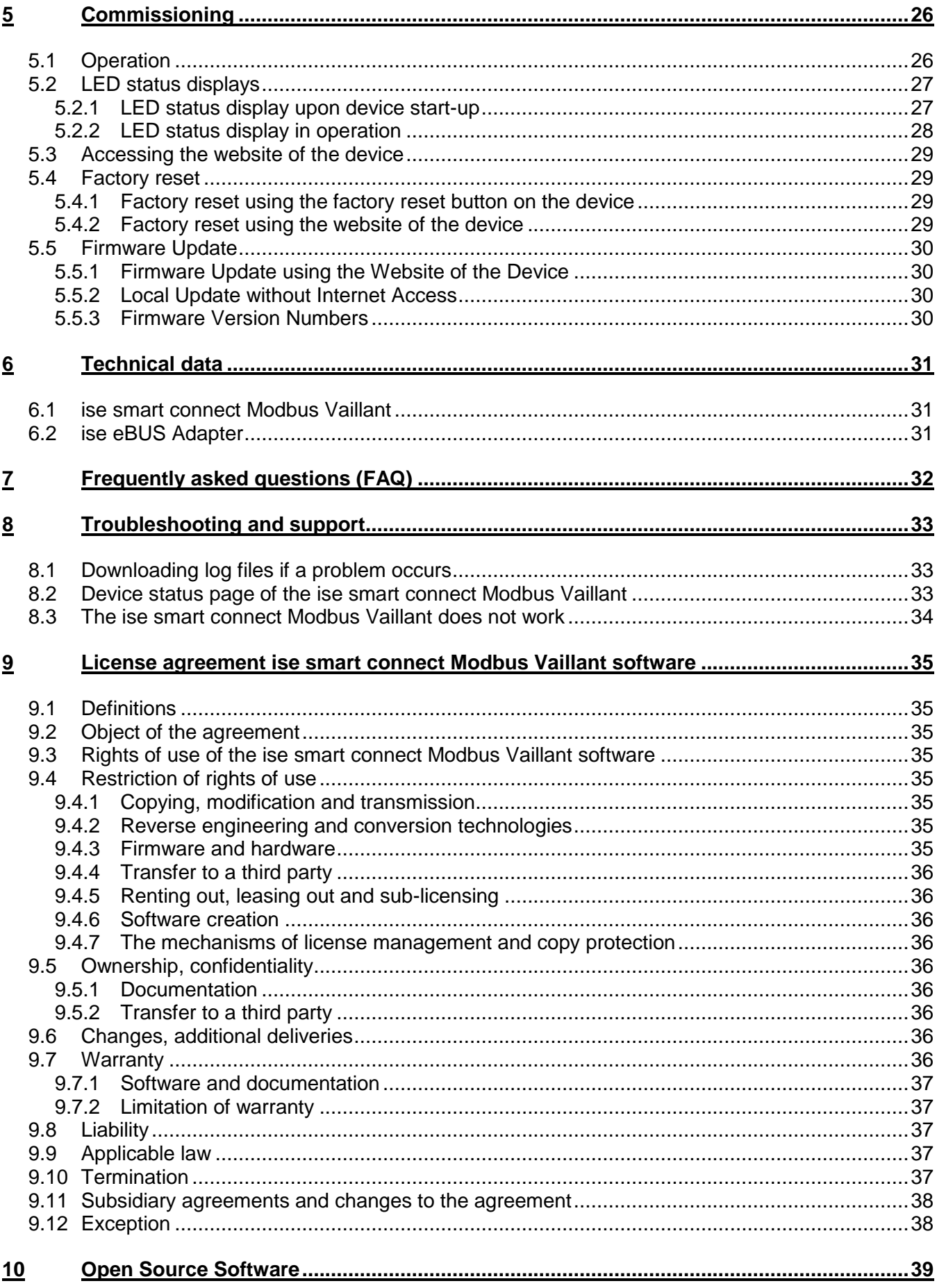

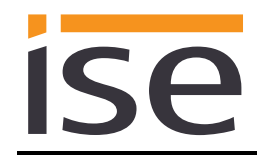

**11 GNU GENERAL PUBLIC LICENSE [......................................................................................41](#page-40-0)**

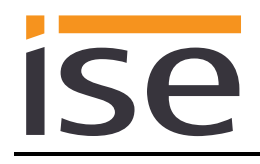

## <span id="page-4-0"></span>**1 Product description**

### <span id="page-4-1"></span>**1.1 Functions**

- Control of a Vaillant geoTHERM/3 VWS220/3 460/3 heat pump via Modbus TCP/IP.
- Additional control of up to three Vaillant VR60 mixer modules and up to six Vaillant VR90 remote control units.
- Together with the ise eBUS Adapter, the ise smart connect Modbus Vaillant establishes the connection between the Vaillant geoTHERM/3 heat pump and your building management system (BMS) via Modbus TCP/IP.

#### **Important note:**

**To ensure functional control, the use of the both system components is required. The ise smart connect Modbus Vaillant can therefore only be used together with the ise eBUS Adapter. The system components can be ordered as a set or individually (for replacement purposes). A Vaillant geoTHERM VWS220/3 – 460/3 heat pump is necessary in the installation. No other heat pump is compatible.**

#### **Important!**

**The device must be supplied with voltage by a dedicated power supply unit. Do not use the auxiliary voltage output of a KNX power supply unit which is also supplying a KNX line.**

### <span id="page-4-2"></span>**1.2 Definitions and explanation of terms**

### **ise eBUS Adapter**

The ise eBUS Adapter is a system component to connect the Vaillant bus modular control with the Modbus system. It connects:

- devices of the ise smart connect series for eBUS connection (in this case, ise smart connect Modbus Vaillant) and

- the Vaillant system together

over a USB interface.

It is a specially designed system component for this use case.

**Any other or extended use is considered improper.**

### **Vaillant system**

All components of the Vaillant heating system are described as the Vaillant system. One of these components must be a geoTHERM VWS220/3 – 460/3 heat pump, which will be referred to as geoTHERM/3 from now on. Additionally, the heating system can contain up to three VR60 mixer modules and up to six VR90 remote control units:

Information on the operation, installation and any required accessories can be found in the corresponding documents issued by Vaillant.

#### **eBUS**

The commands sent via Modbus TCP/IP are prepared via the ise smart connect Modbus Vaillant and the ise eBUS Adapter to enable communication with the Vaillant system via the eBUS. **Separate addressing of ise system components for the eBUS is not necessary.**

The eBUS connection point is described in chapter [2.5](#page-10-0) ["Connection of the ise eBUS Adapter](#page-10-0) [with the eBUS](#page-10-0)*"*.

**The relevant instructions for the installation on the eBUS provided by Vaillant (connection, procedures, cable selection, etc.) must be observed.**

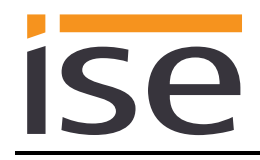

## <span id="page-5-0"></span>**1.3 Function schematic**

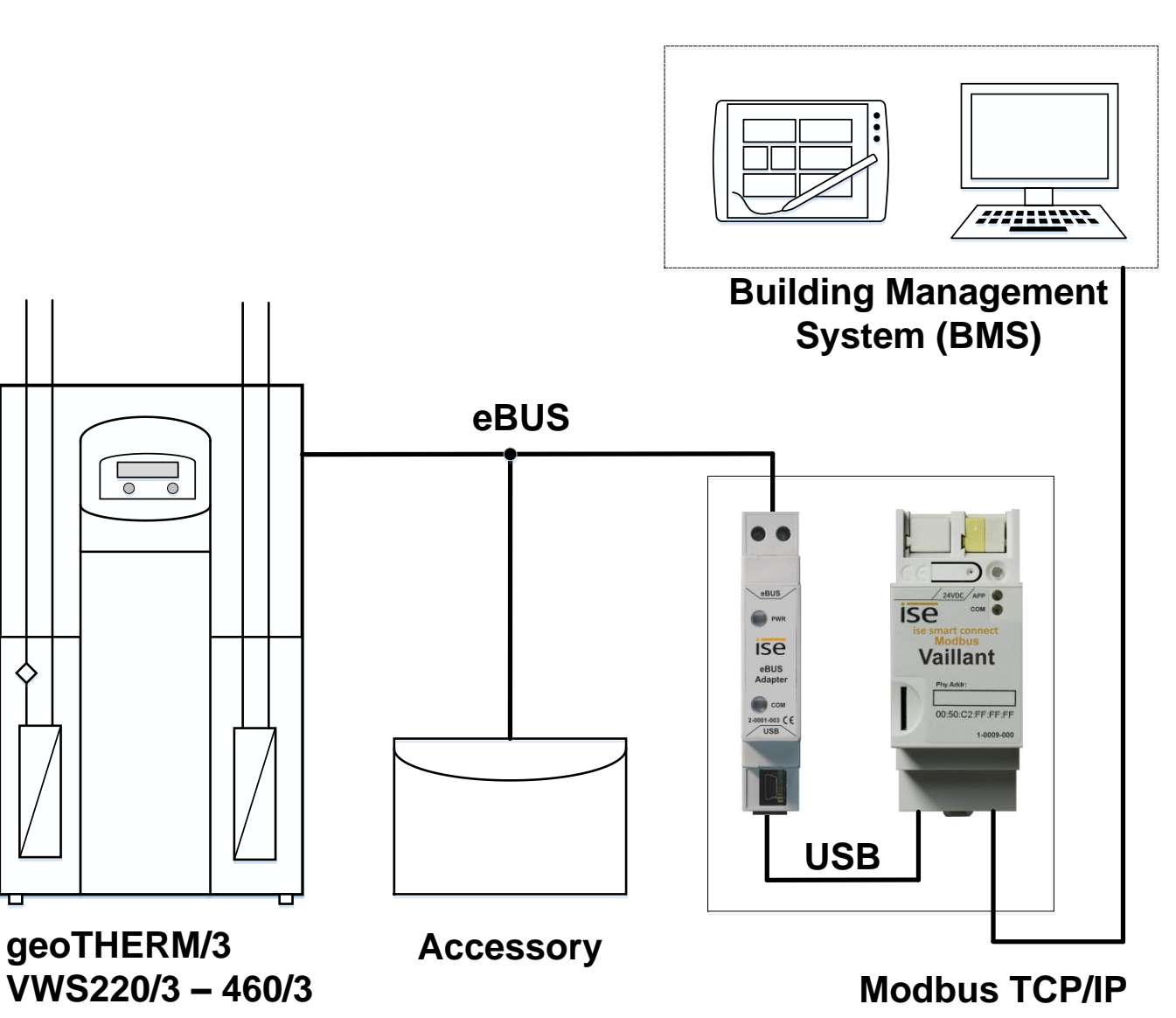

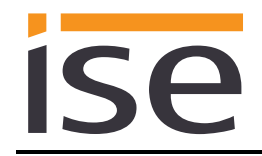

## <span id="page-6-0"></span>**2 Installation, electrical connection and operation**

<span id="page-6-1"></span>**2.1 Device design ise smart connect Modbus Vaillant**

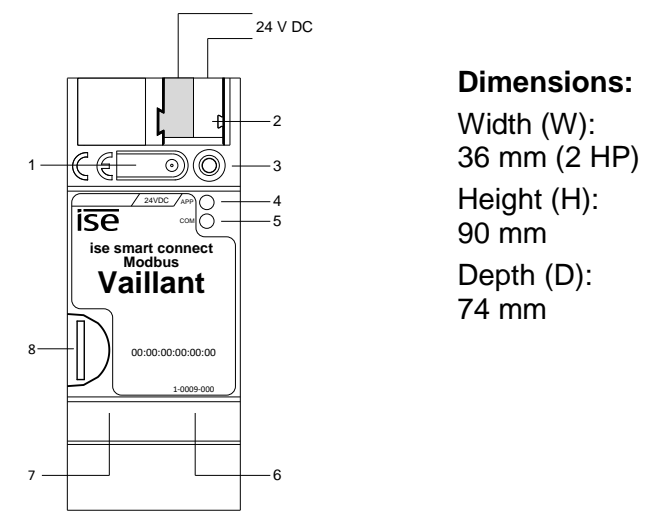

Figure 1: ise smart connect Modbus Vaillant.

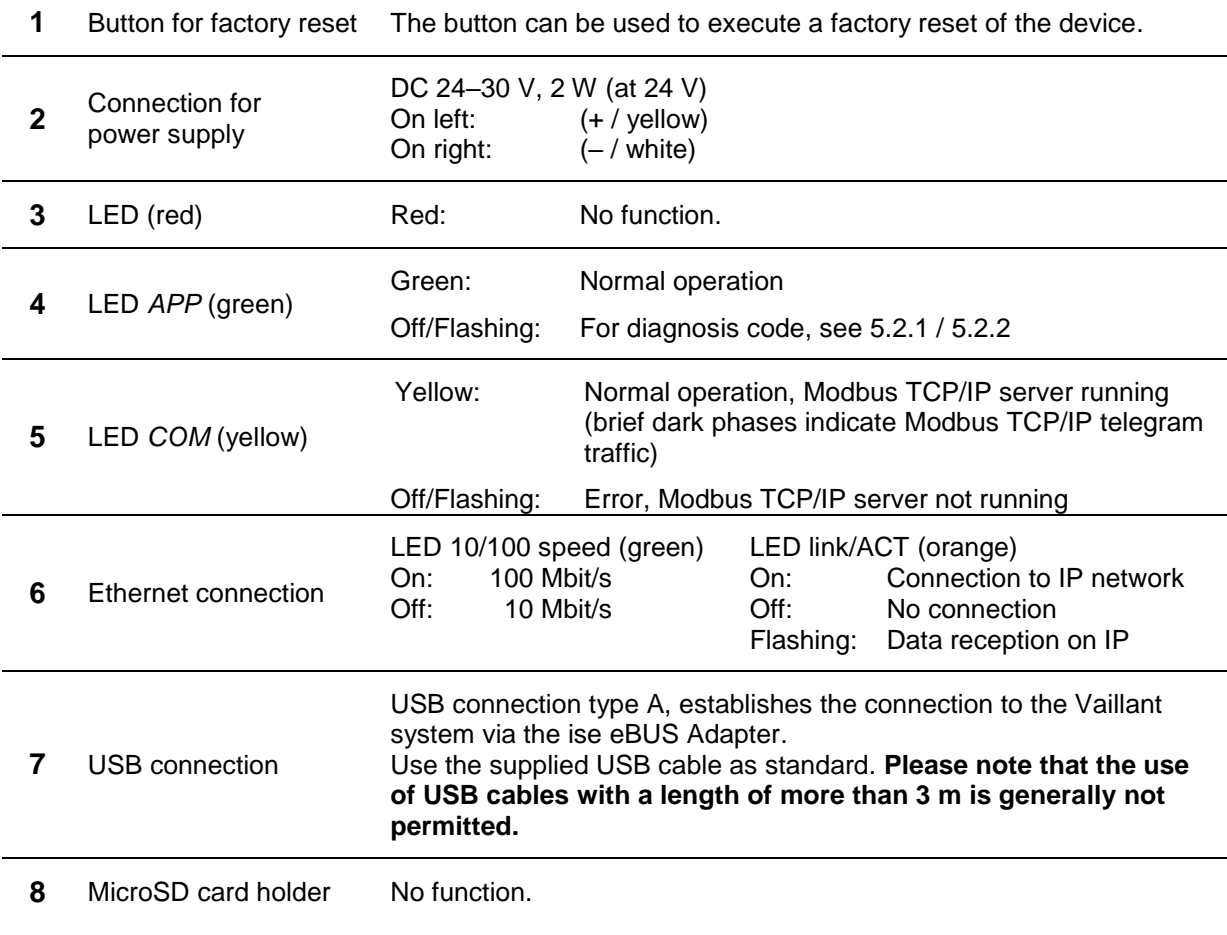

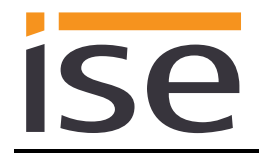

### <span id="page-7-0"></span>**2.2 Safety notes**

**Electrical devices may only be installed and mounted by a qualified electrician. In doing so, the applicable accident prevention regulations must be observed. Failure to observe the installation instructions can result in damage to the device, fire or other dangers.**

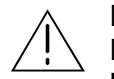

### **DANGER!**

**Electric shock if live parts are touched. Electric shock may lead to death. Isolate connection cables before working on the device. Cover up live parts in the vicinity!**

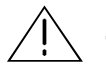

**IMPORTANT!**

**The device must be supplied with voltage by a dedicated power supply unit. Do not use the auxiliary voltage output of a KNX power supply unit which is also supplying a KNX line.**

**Please see the installation instructions enclosed with the device for more information.**

### <span id="page-7-1"></span>**2.3 Mounting and electrical connection**

### **Mounting the device**

- The device is intended for fixed installation in indoor spaces and dry rooms.
- Snap it on to the top-hat rail as per DIN EN 60715, vertical mounting; network connections must face downward.
- $E$  Observe temperature range (0 °C to +45 °C); do not install over heat-emitting devices and ensure sufficient ventilation/cooling if necessary.

### **Connecting the device**

Connect the external power supply to the connection terminal (2). We recommend to use the whiteyellow connection terminal. Polarity: left/yellow: (+), white/right: (–).

- **Important: The device must be supplied with voltage by a dedicated power supply unit. Do**
- **not use the auxiliary voltage output of a KNX power supply unit which is also supplying a KNX line.**
- Connect the network connection to the RJ pin jack with the RJ45 plug (6) to enable Modbus TCP/IP access.
- Connect the ise eBUS adapter to the USB port (7) (use the supplied USB cable). **Please note that the use of USB cables with a length of more than 3 m is generally not permitted.** When connecting an active ise smart connect Modbus Vaillant with the ise eBUS Adapter, the initialisation may require up to three minutes. During this time, the ise smart connect Modbus Vaillant may restart.

### **Note: The use of the ise smart connect Modbus Vaillant requires the use of an ise eBUS Adapter. This can be ordered as a set or individually (for replacement purposes).**

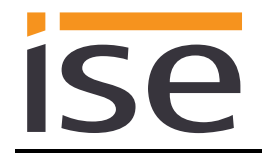

### **Mounting/removing a cover cap**

A cover cap can be mounted for protection of the power supply connections from dangerous voltage, particularly in the connection area.

The cap is mounted with an attached power supply terminal and a connected power supply line to the rear.

- Mounting the cover cap: The cover cap is pushed over the supply terminal until it audibly engages (cf. Figure 2: *[Mounting/removing a cover cap](#page-8-0) A*).
- Removing the cover cap: The cover cap is removed by pressing it in slightly on the side and pulling it off to the front (cf. Figure 2: *[Mounting/removing a cover cap](#page-8-0) B*).

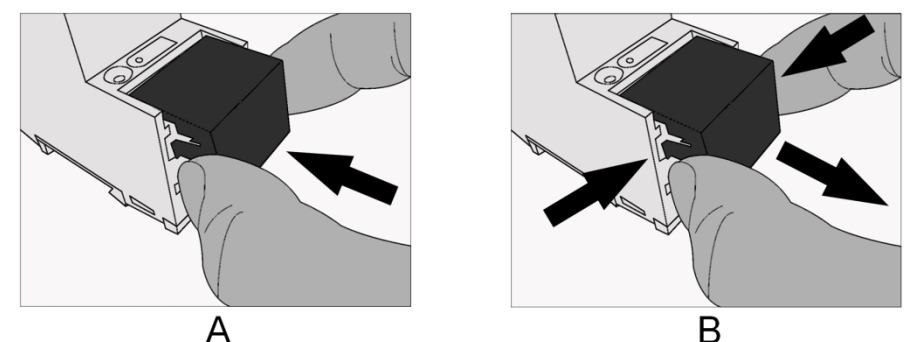

<span id="page-8-0"></span>Figure 2: Mounting/removing a cover cap.

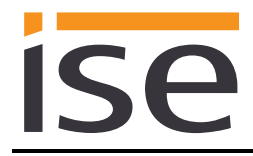

## <span id="page-9-0"></span>**2.4 Device design ise eBUS Adapter**

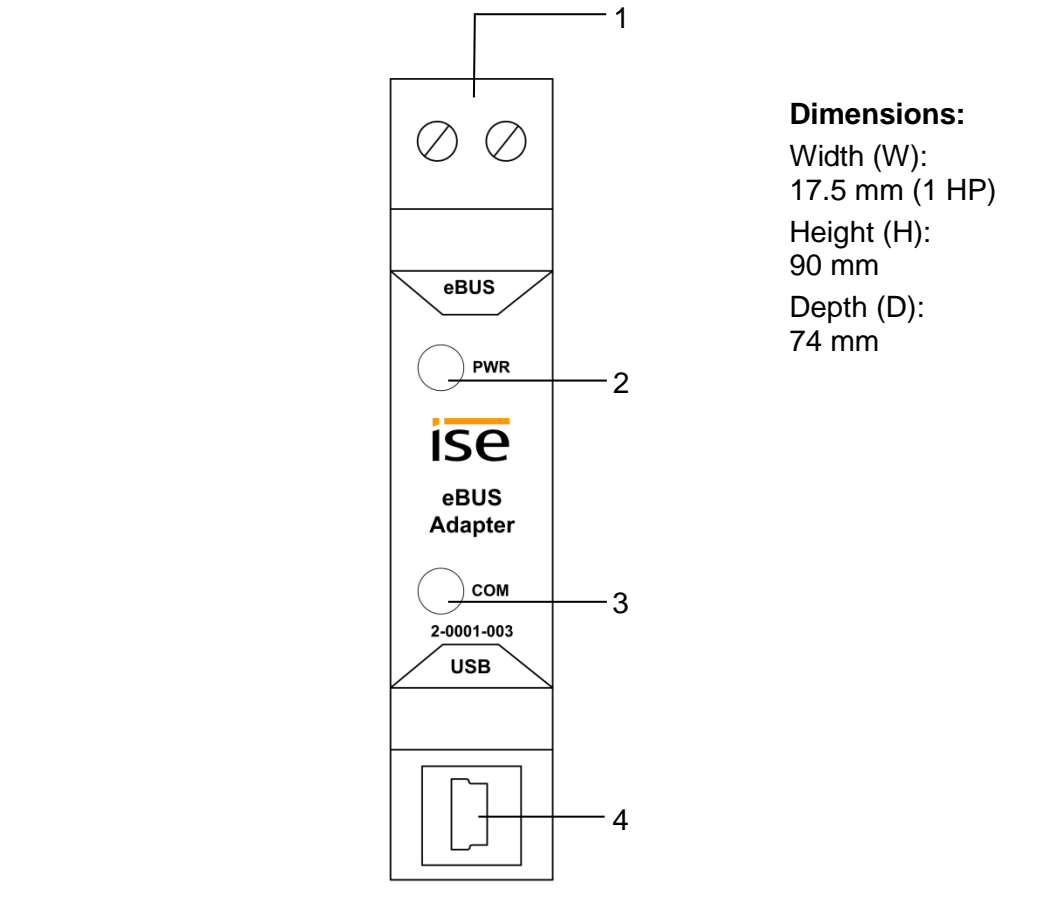

Figure 3: ise eBUS Adapter

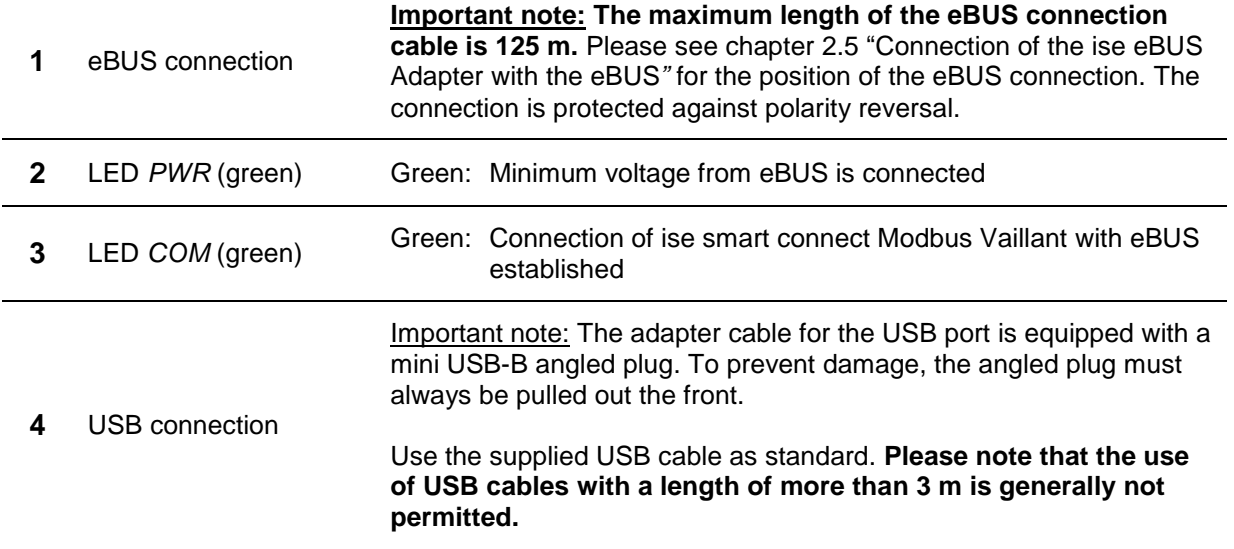

**Please see the installation instructions enclosed with the device for more information.**

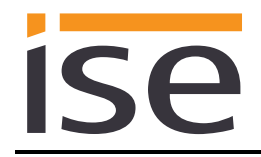

## <span id="page-10-0"></span>**2.5 Connection of the ise eBUS Adapter with the eBUS**

The heating technology supplier has installed a junction box in which an eBUS cable is laid from the heating system. In this junction box, the company executing the building management system (BMS) will establish the connection to the ise eBUS Adapter.

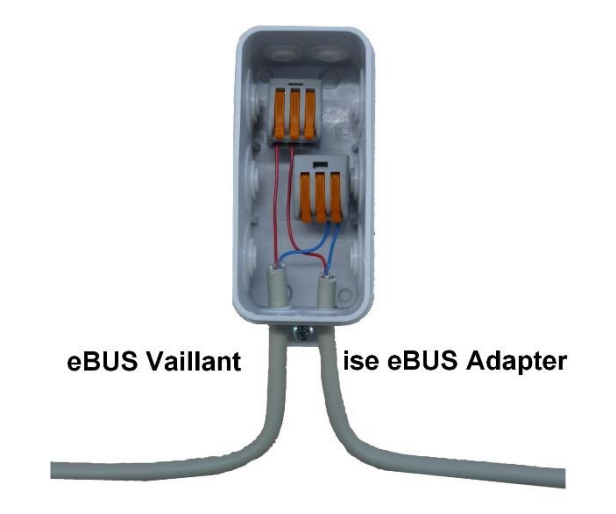

Figure 4: Junction box for the connection of the ise eBUS Adapter to the heating system.

The position of the junction box can be seen in the "Handover protocol from executing company for heating, air conditioning, ventilation technology to the building technology planner". The corresponding information can be found in Point 4 "Position of eBUS connection point between Vaillant heating system and Modbus Gateway" of the handover protocol.

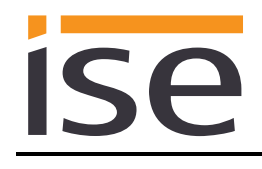

## <span id="page-11-0"></span>**3 Configuration**

Configuration of the ise smart connect Modbus Vaillant system components is divided into the following steps:

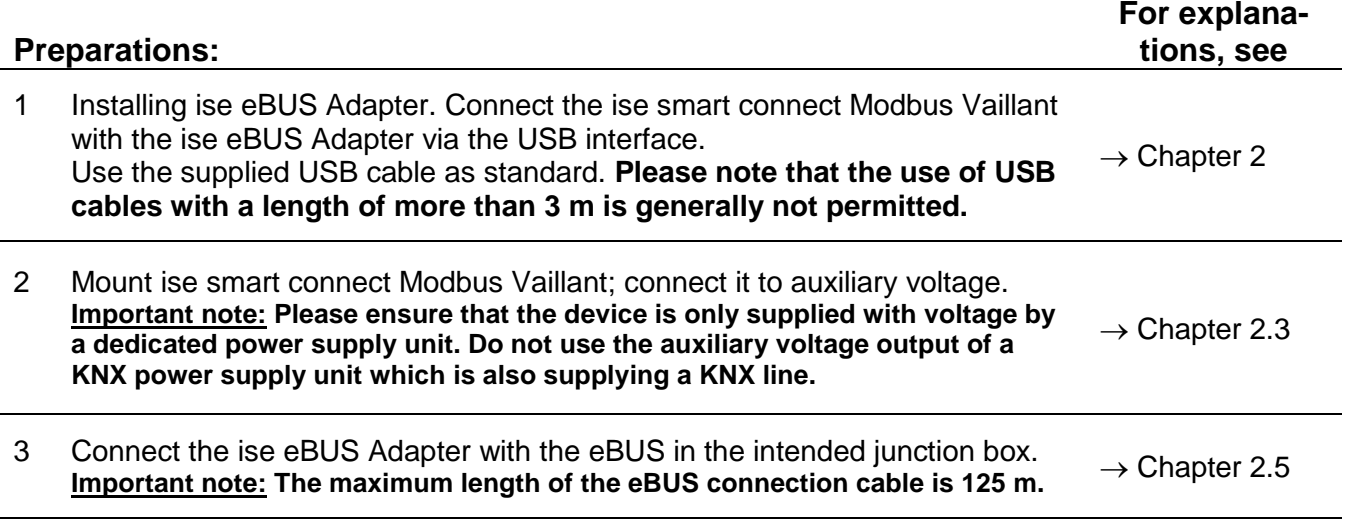

4 Install the ise smart connect Modbus Vaillant on the IP network and make settings in the router of the IP network if necessary.

### **Configuration via website:**

After installing the device and connecting the power supply and Ethernet, the device can be configured via the website:

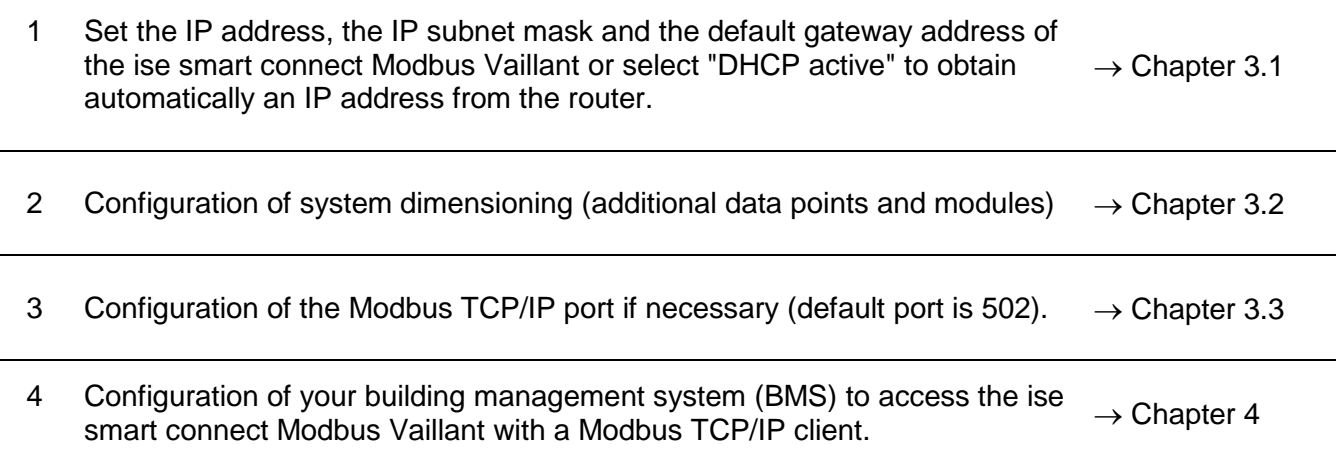

### <span id="page-12-0"></span>**3.1 Configuration step 1 – IP configuration of the ise smart connect Modbus Vaillant**

By default, the ise smart connect Modbus Vaillant requests its IP configuration via DHCP. If the default setting is used, a DHCP server will assign a valid IP address to the ise smart connect Modbus Vaillant.

If a DHCP server is not available for this setting, the device starts up after a short time with an AutoIP address (address range from 169.254.1.0 to 169.254.254.255).

As soon as a DHCP server will be available, a new IP address will be automatically assigned to the device.

If it is necessary to use static IP setup, go to the "IP network settings" page of the device website. On this page, you can switch from DHCP to Static IP Setup in the "IPv4 settings". You simply unselect the "DHCP active" check box to enable manual editing of the IP settings. The IP setup includes the following parameters:

- IP address,
- subnet mask.
- address of the default gateway,
- an optional name server (if it is available from a different IP address as your default gateway).

After changing the configuration, you will have to save the settings. The device will then apply the changes. Otherwise, the website will indicate and show you the incorrect parameter.

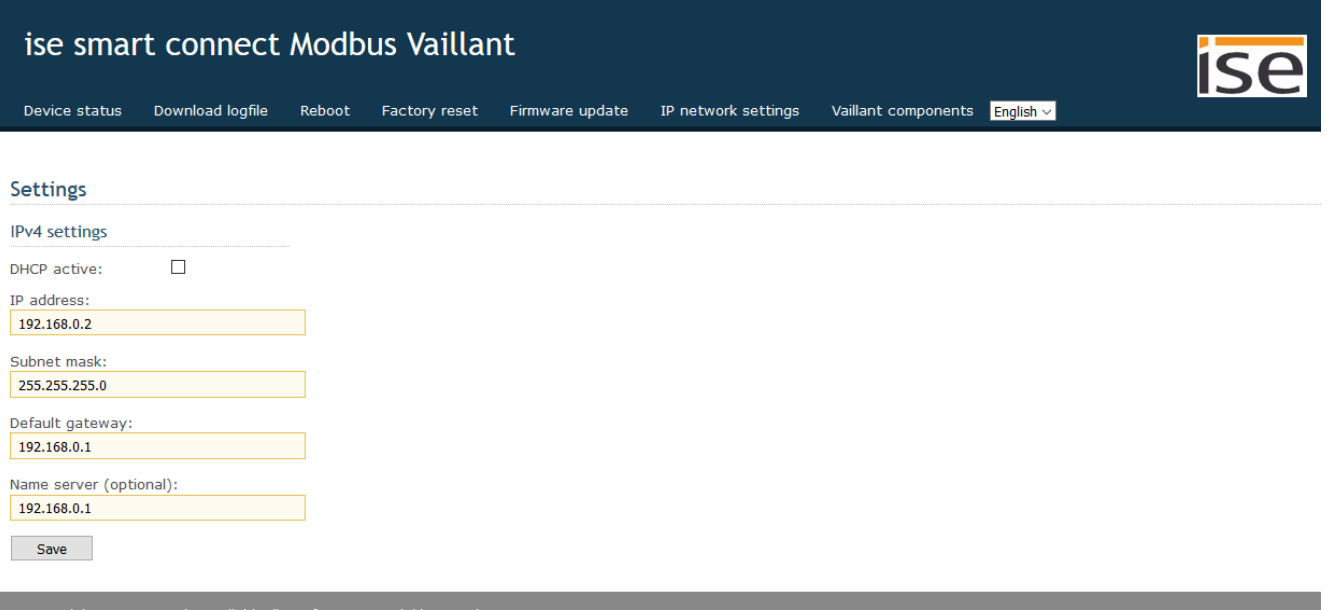

C Copyright 2011-2016 ise Individuelle Software-Entwicklung Gmb

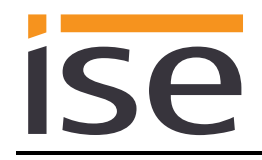

## <span id="page-13-0"></span>**3.2 Configuration step 2 – Configuration of system dimensioning**

The heating system dimensioning can easily be configured via the device website.

In addition to the Vaillant geoTHERM/3 heat pump, you can also control up to three Vaillant VR60 mixer modules and up to six Vaillant VR90 remote control units. The use of the geoTHERM/3 heat pump can be specified as well. You can activate additional data points for hot water usage and for an electrical auxiliary heater.

The default configuration has no additional data points and modules configured, which means that no checkbox is checked and the dots for the corresponding eBUS states are grey.

Please refer to the handover protocol of the executing company for heating, air conditioning, ventilation technology to the building technology planner to check, which units are available in the installation and need to be enabled.

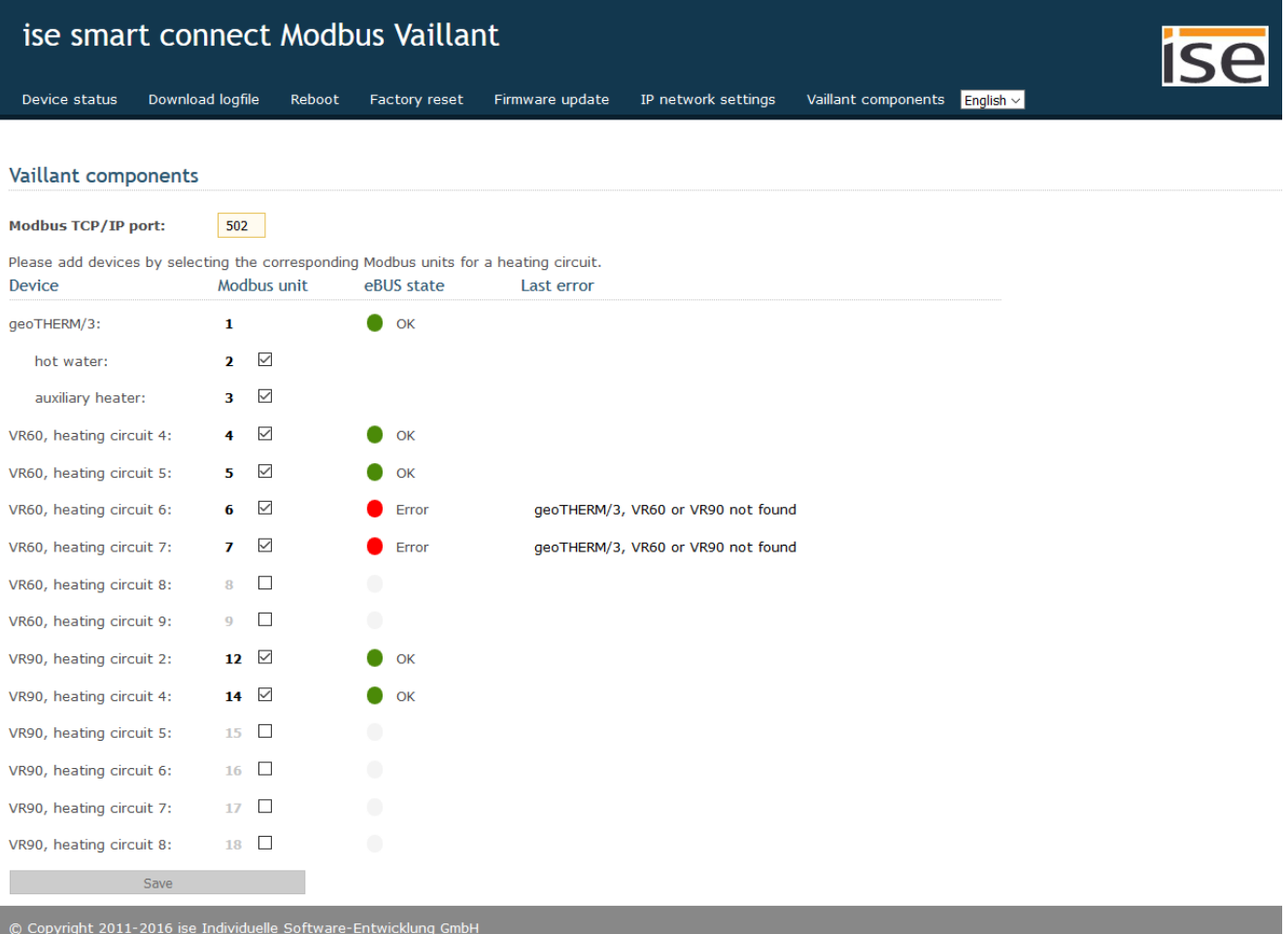

To enable additional data points and modules you have to check the corresponding checkbox, press "Save" and confirm the reboot of the device. When the website is accessible again, you can observe the current eBUS state of your modules (including the geoTHERM/3 heat pump).

During the start-up, the eBUS state may be "unknown". This means that the gateway has not checked yet, if the module is present in the eBUS network.

A green dot ("OK") means that the module is accessible via eBUS and there are currently no communication errors.

A red dot ("Error") means that the module is not accessible via eBUS or there is currently a communication error.

For the previous communication error (if any), the description of the last occurred error is displayed as well for diagnostic purposes.

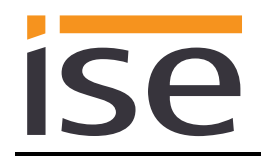

## <span id="page-14-0"></span>**3.3 Configuration step 3 – Configuration of the Modbus TCP/IP port**

If needed, you can change the Modbus TCP/IP port of the device on the website. You can find this option on the *Vaillant components* subpage. By default, the port is 502. It is possible to configure a port in the range between 2,000 and 4,000.

After changing the port, press *Save* and confirm the reboot of the device. When the website is accessible again, the device uses the newly configured Modbus TCP/IP port.

## <span id="page-15-0"></span>**4 Modbus TCP/IP**

## <span id="page-15-1"></span>**4.1 Modbus function codes**

The following function codes are supported via Modbus TCP/IP:

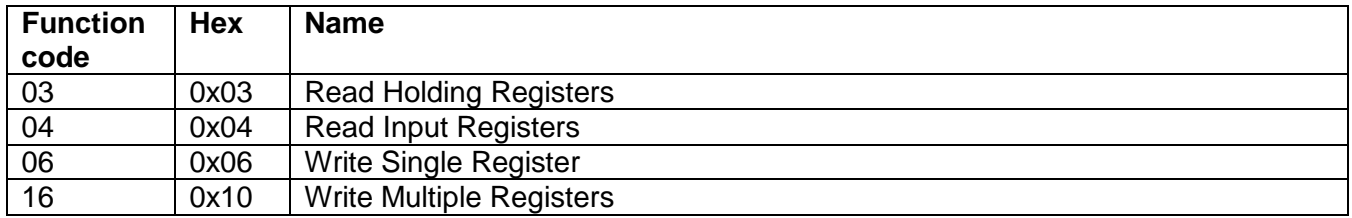

### <span id="page-15-2"></span>**4.2 Modbus exception codes**

The following exception codes can be generated by the gateway:

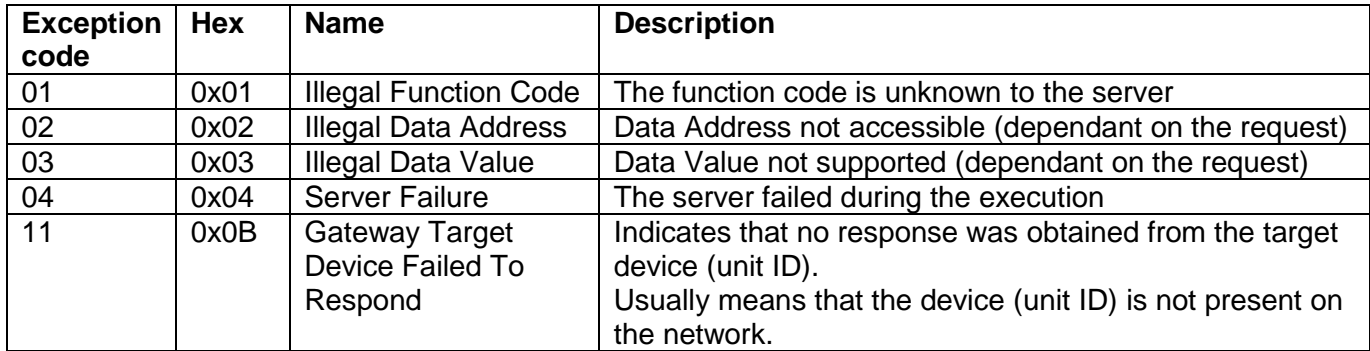

## <span id="page-15-3"></span>**4.3 Modbus TCP/IP Gateway behaviour**

- All addresses are one-based. If you request register 1, you get the value of register 1.
- For 32-bit data points, the first register contains the least significant word.
- 32-bit data points (two registers) can only be written contiguously with function code 0x10 (Write Multiple Registers). Write requests, which try to set only 16-bit (one register) of a 32-bit data point (two registers) are responded with exception code 0x02 (Illegal Data Address).
- Requests to non-existing/inactive unit IDs are responded with exception code 0x0B (Gateway Target Device Failed To Respond).

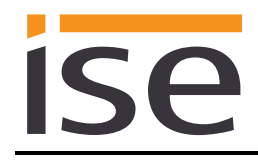

## <span id="page-16-0"></span>**4.4 Modbus TCP/IP unit IDs**

The Modbus TCP/IP gateway manages the following unit IDs:

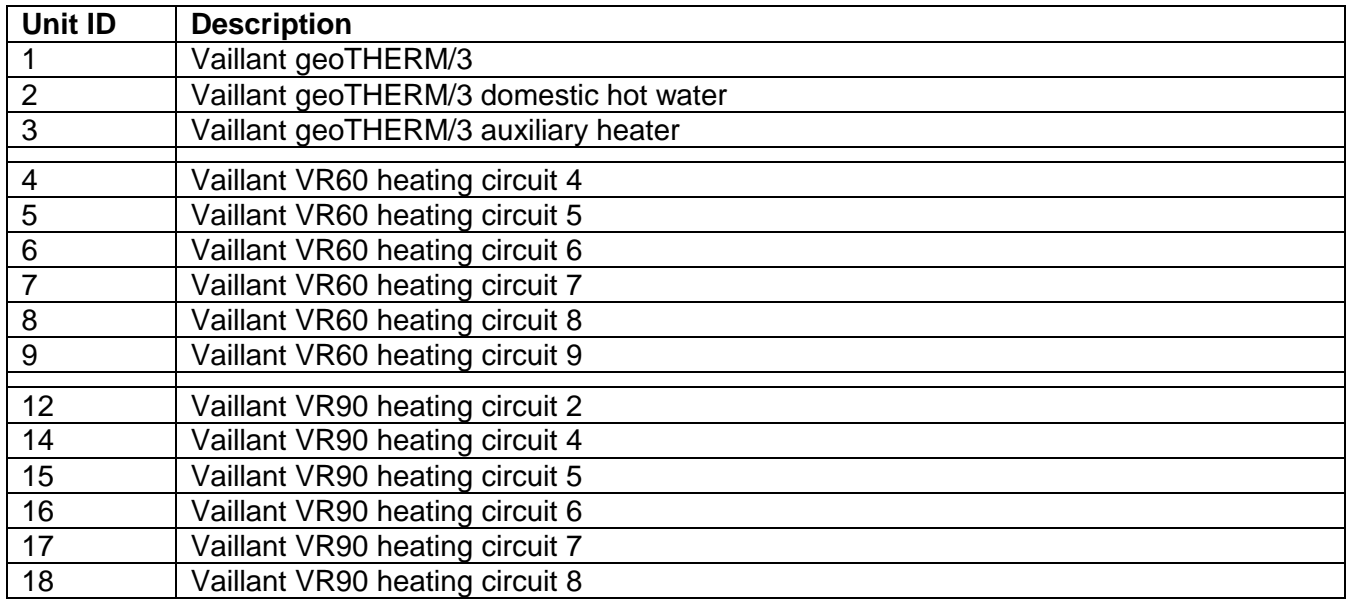

## <span id="page-16-1"></span>**4.5 Modbus Registers**

## <span id="page-16-2"></span>**4.5.1 Unit ID 1: Vaillant geoTHERM/3**

### <span id="page-16-3"></span>**4.5.1.1 Input Registers (R)**

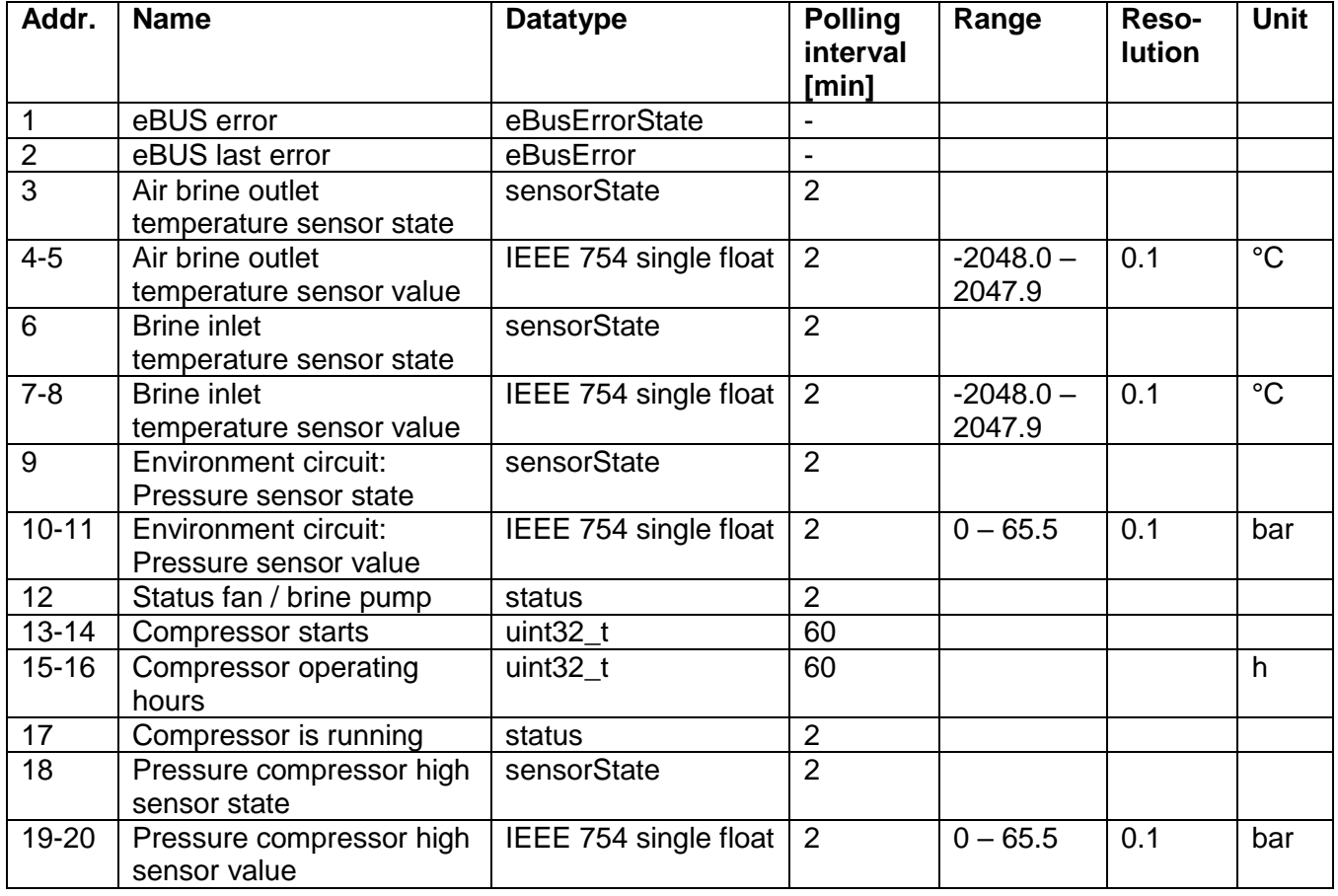

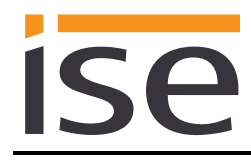

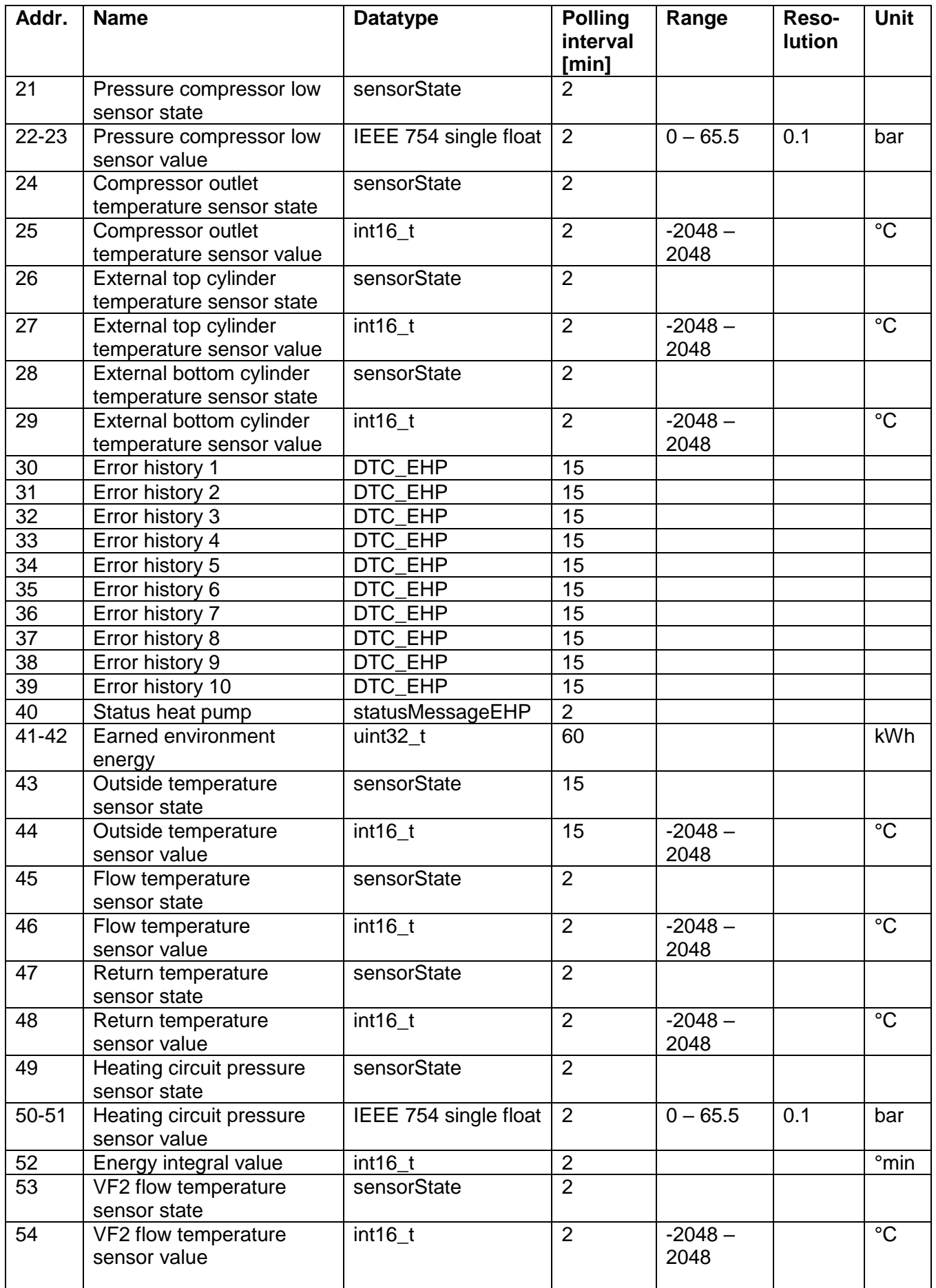

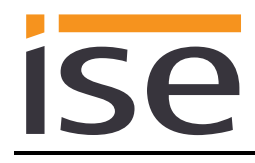

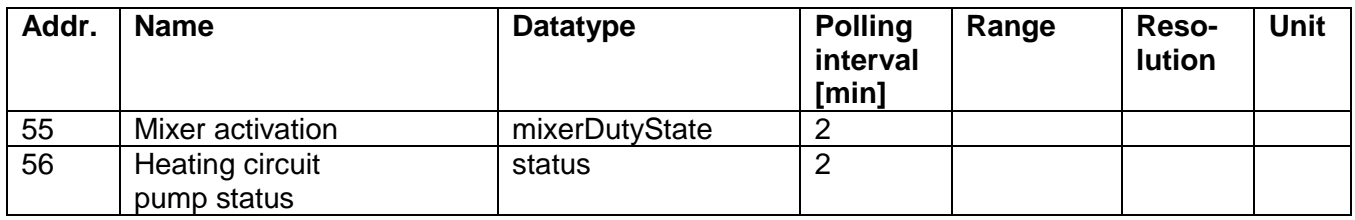

### <span id="page-18-0"></span>**4.5.1.2 Holding Registers (R/W)**

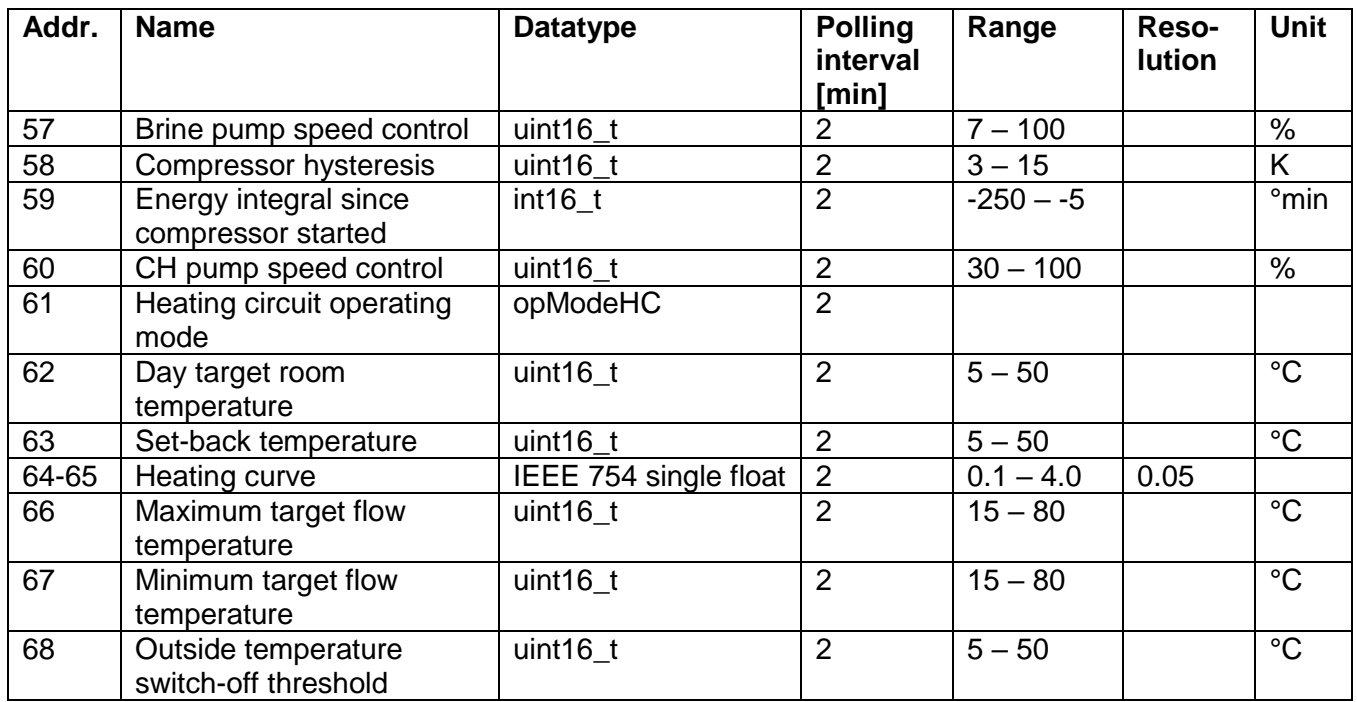

## <span id="page-18-1"></span>**4.5.2 Unit ID 2: Vaillant geoTHERM/3 domestic hot water**

## <span id="page-18-2"></span>**4.5.2.1 Input Registers (R)**

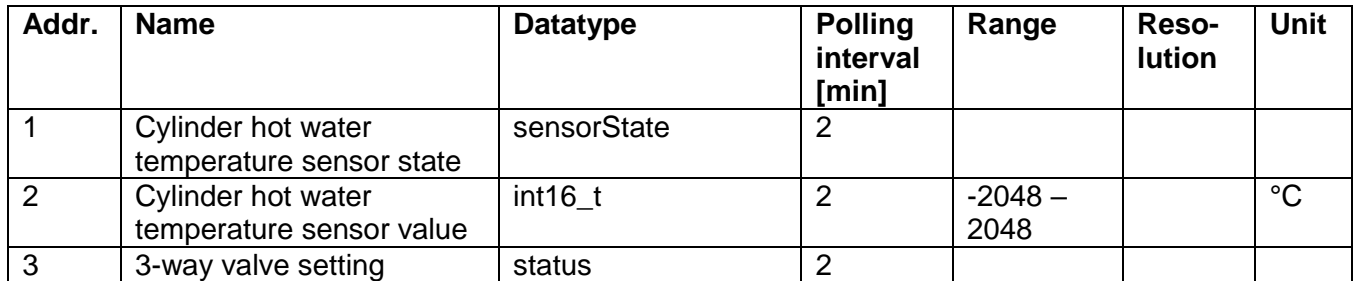

## <span id="page-18-3"></span>**4.5.2.2 Holding Registers (R/W)**

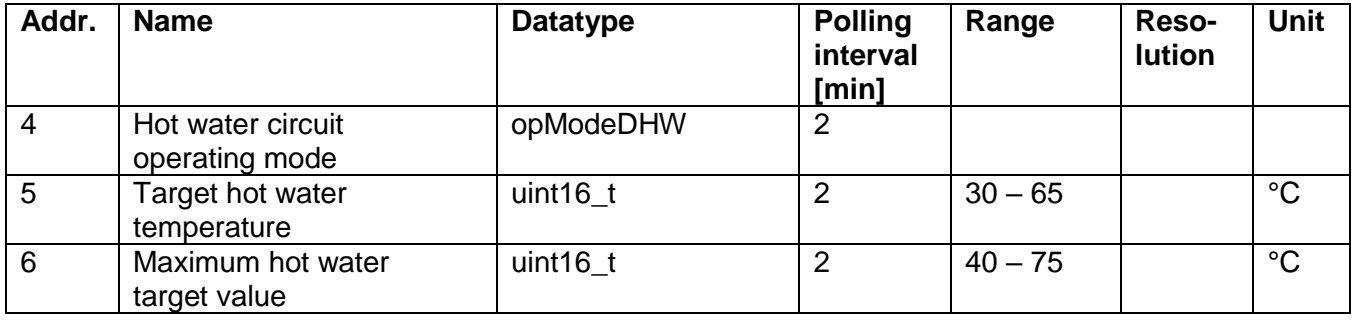

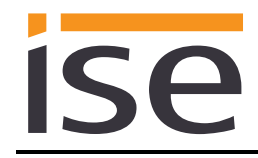

### <span id="page-19-0"></span>**4.5.3 Unit ID 3: Vaillant geoTHERM/3 auxiliary heater**

## <span id="page-19-1"></span>**4.5.3.1 Input Registers (R)**

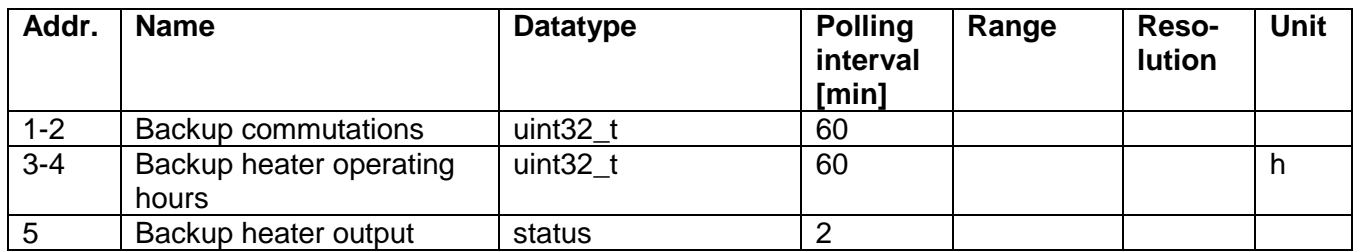

## <span id="page-19-2"></span>**4.5.3.2 Holding Registers (R/W)**

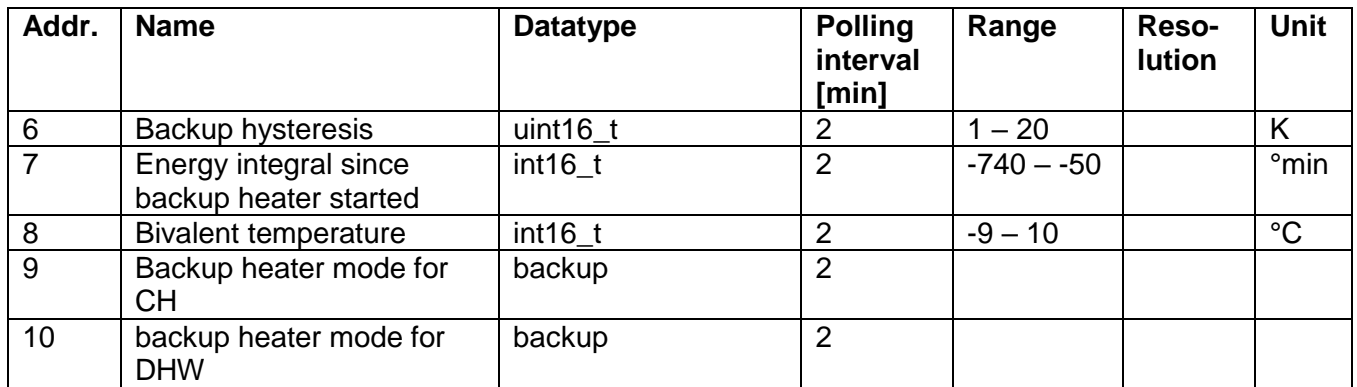

## <span id="page-19-3"></span>**4.5.4 Unit ID 4 – 9: Vaillant VR60 heating circuit 4 – 9**

## <span id="page-19-4"></span>**4.5.4.1 Input Registers (R)**

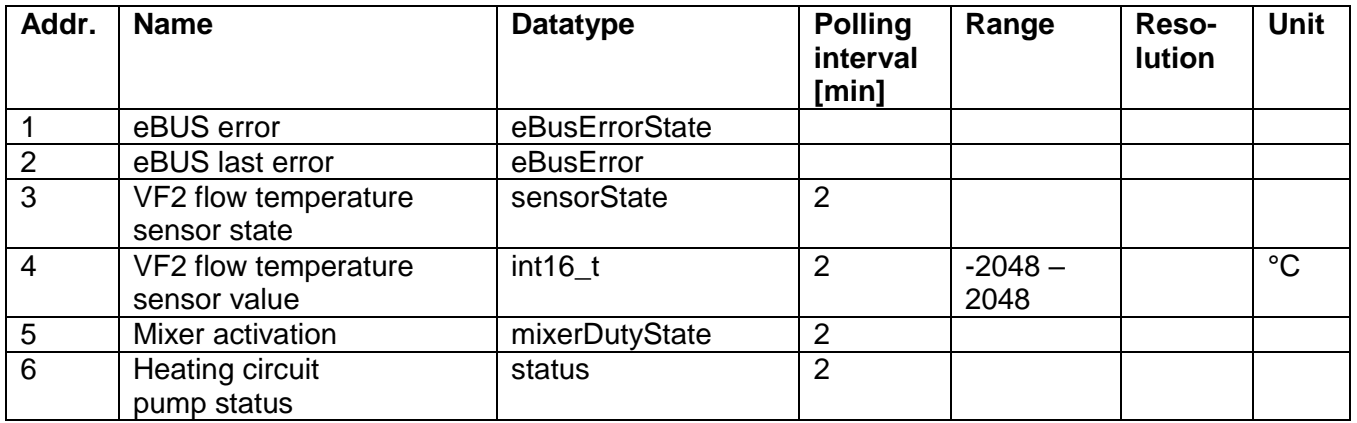

## <span id="page-20-0"></span>**4.5.4.2 Holding Registers (R/W)**

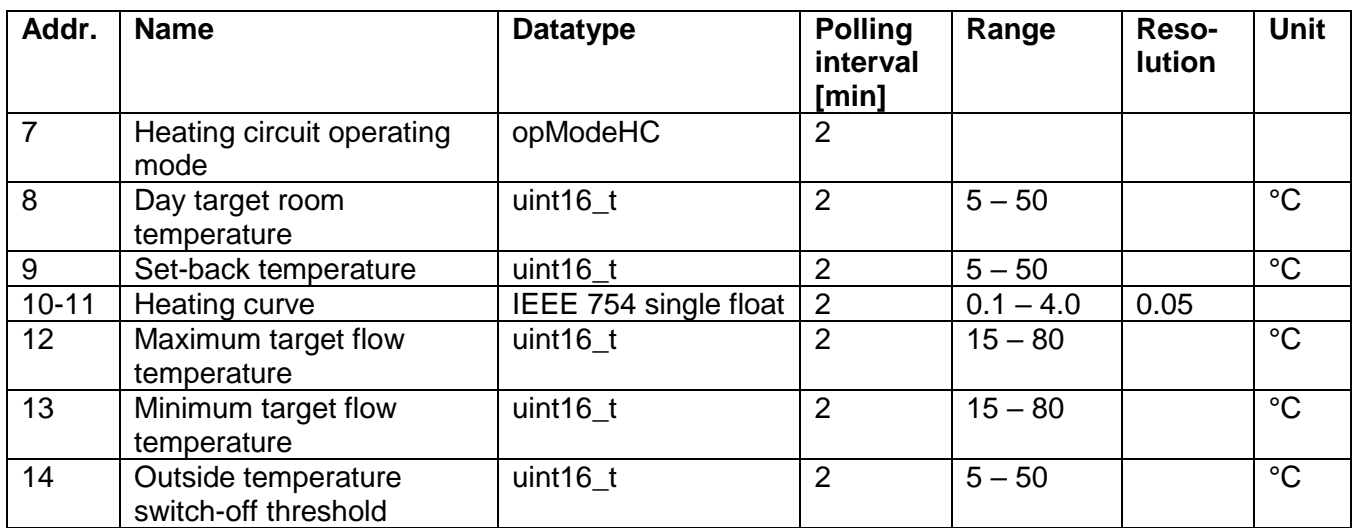

## <span id="page-20-1"></span>**4.5.5 Unit ID 12, 14 – 18: Vaillant VR90 heating circuit 2, 4 – 8**

## <span id="page-20-2"></span>**4.5.5.1 Input Registers (R)**

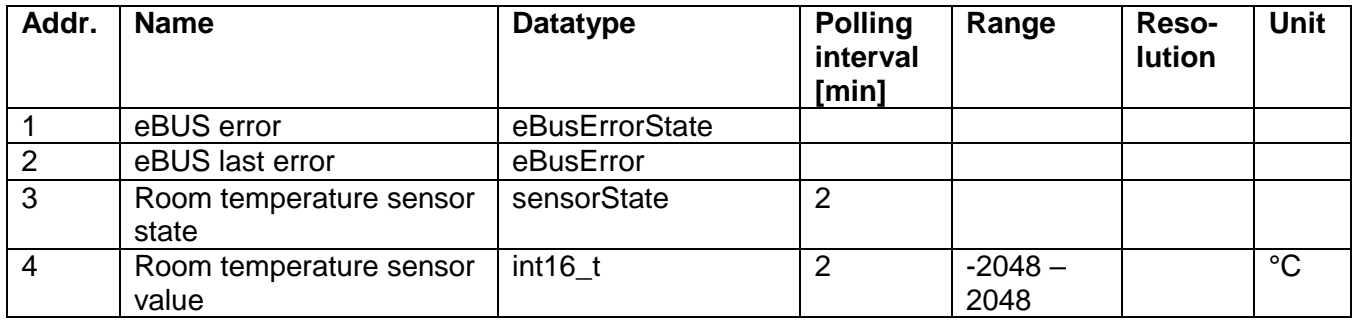

## <span id="page-20-3"></span>**4.6 Datatypes**

## <span id="page-20-4"></span>**4.6.1 eBusErrorState**

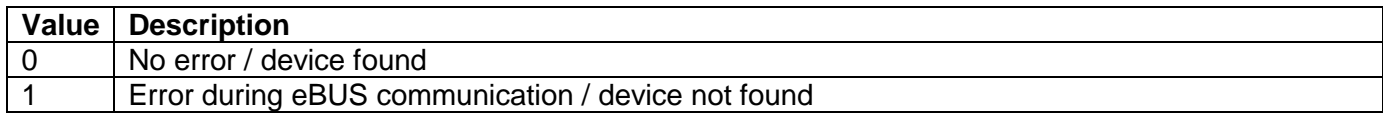

## <span id="page-20-5"></span>**4.6.2 eBusError**

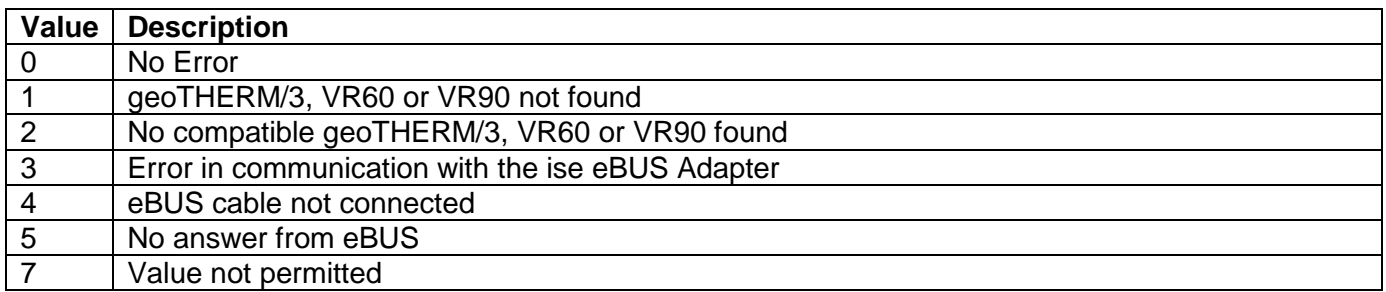

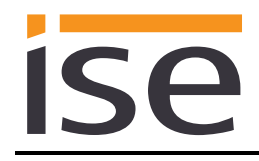

### <span id="page-21-0"></span>**4.6.3 sensorState**

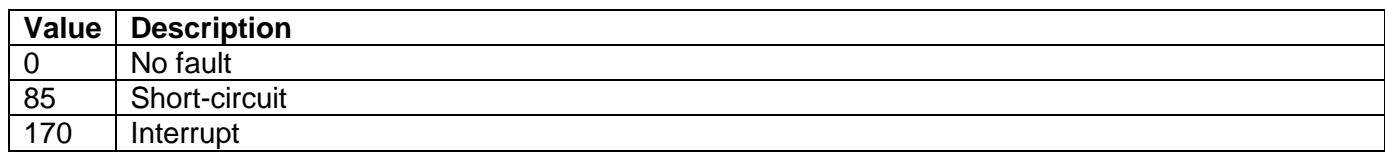

### <span id="page-21-1"></span>**4.6.4 status**

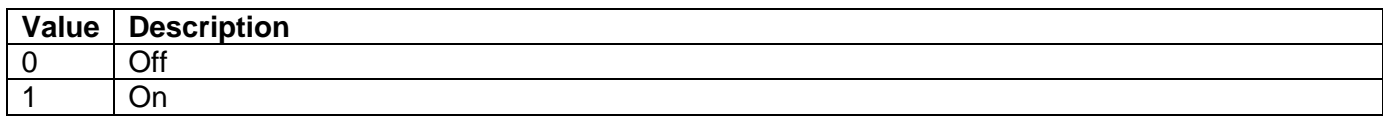

## <span id="page-21-2"></span>**4.6.5 DTC\_EHP**

The "error number geoTHERM/3" is the error number displayed on the geoTHERM/3 controller.

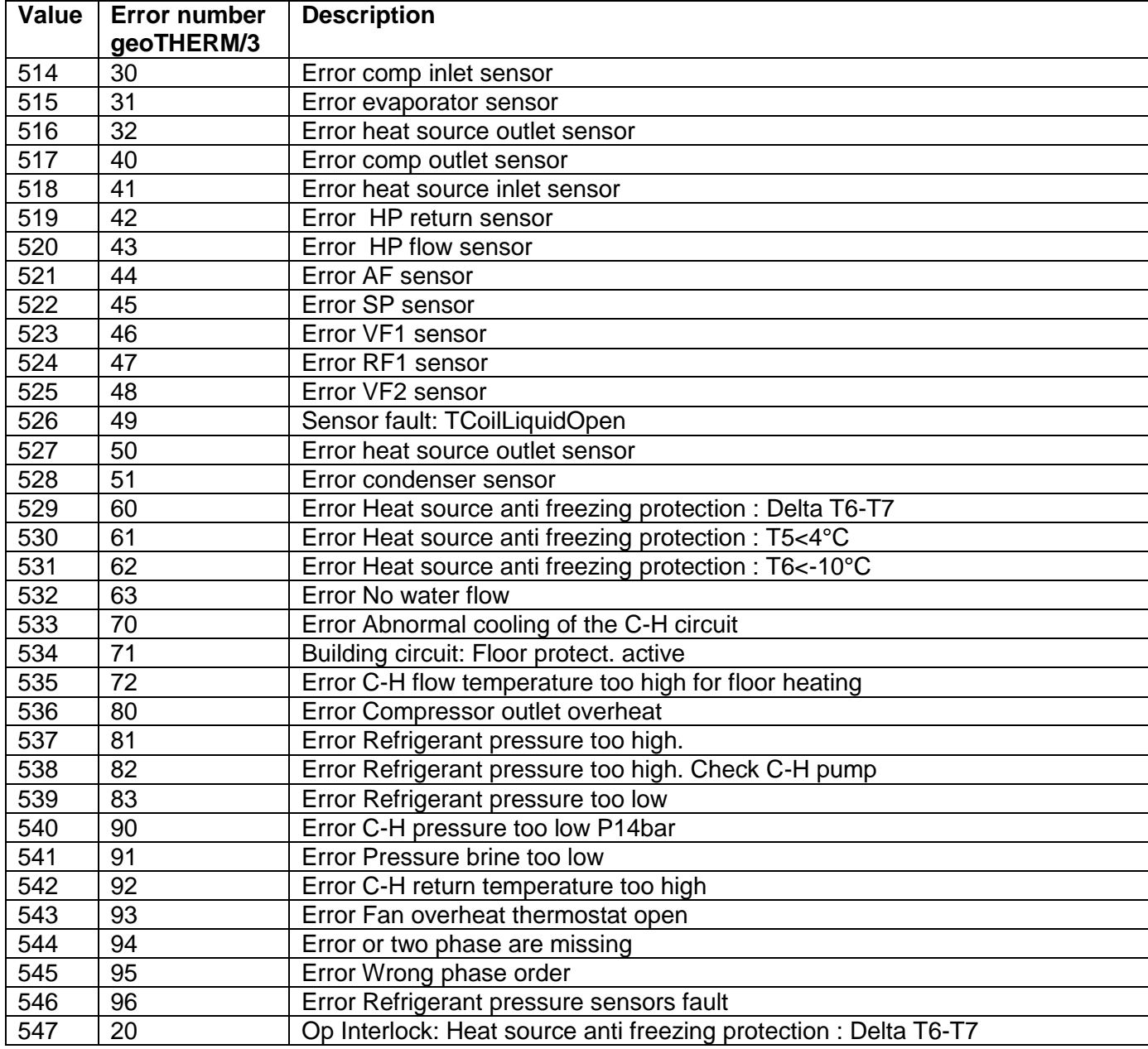

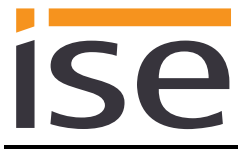

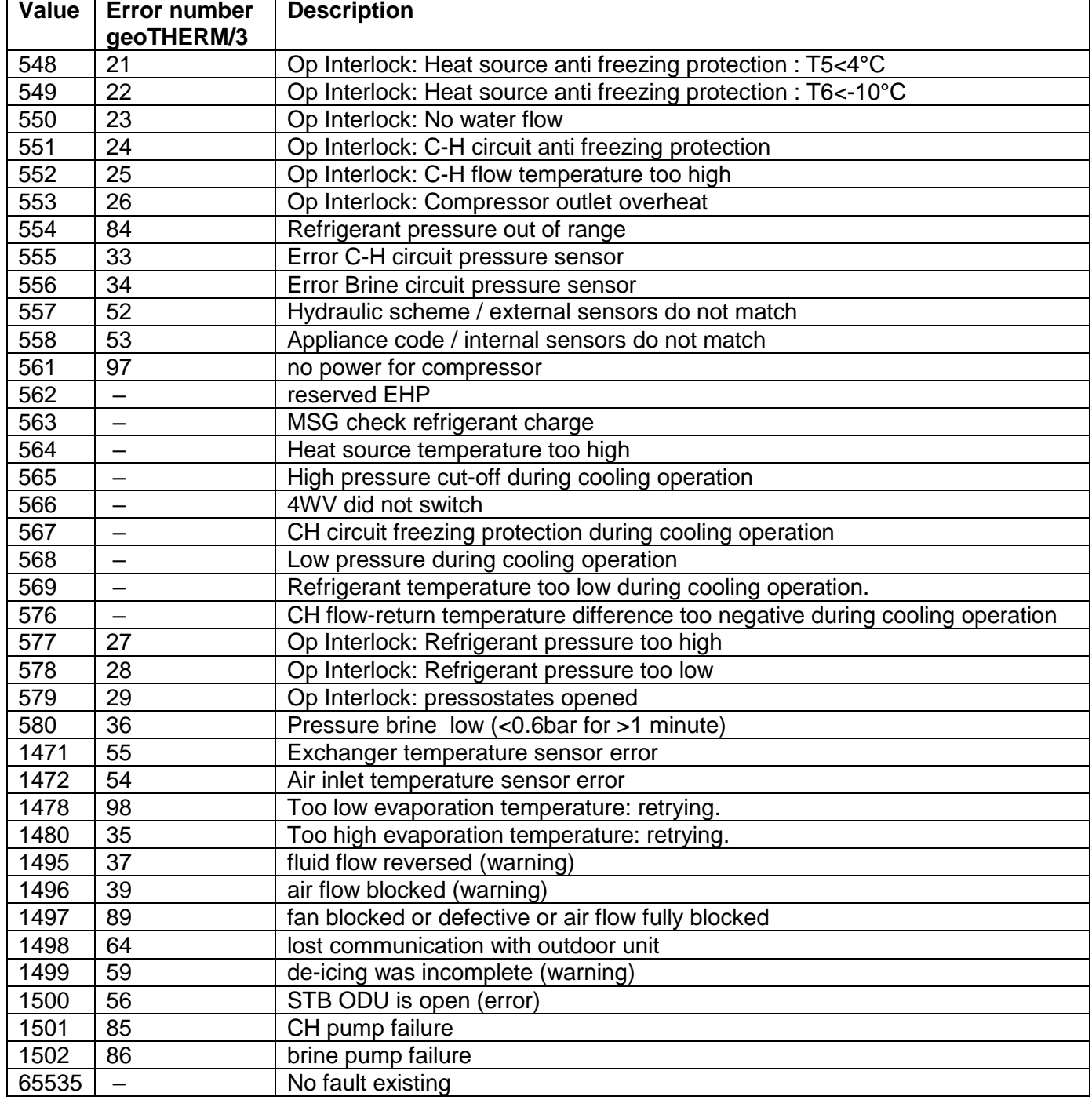

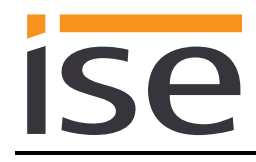

### <span id="page-23-0"></span>**4.6.6 statusMessageEHP**

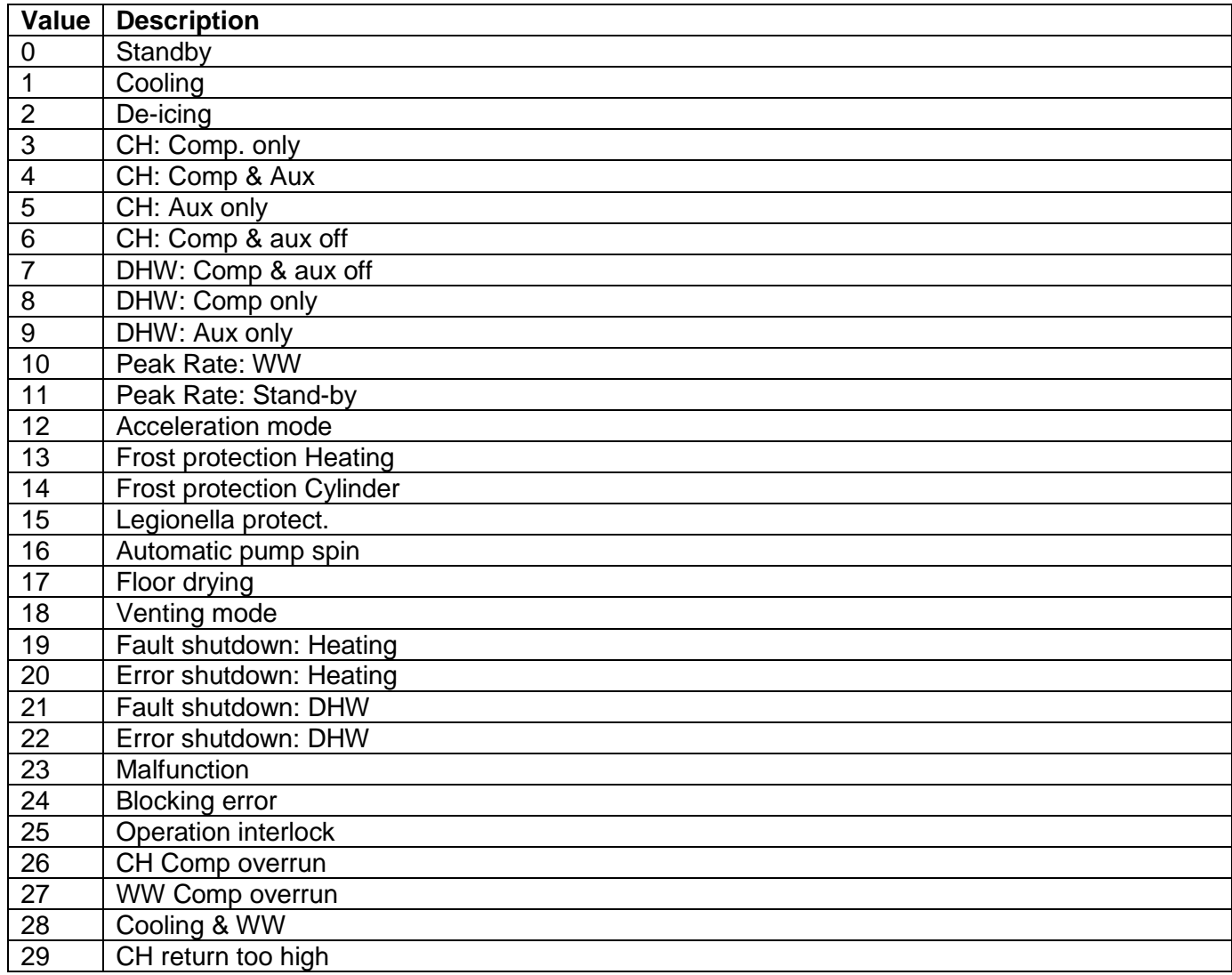

### <span id="page-23-1"></span>**4.6.7 mixerDutyState**

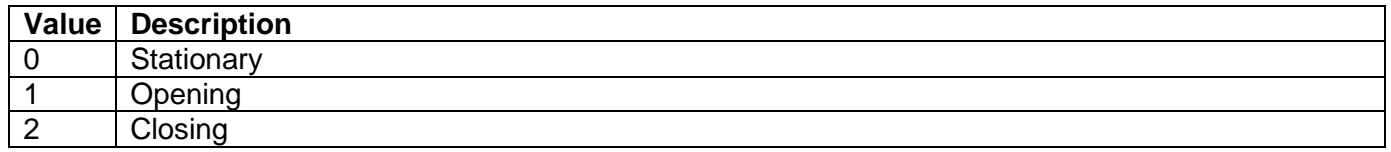

## <span id="page-23-2"></span>**4.6.8 backup**

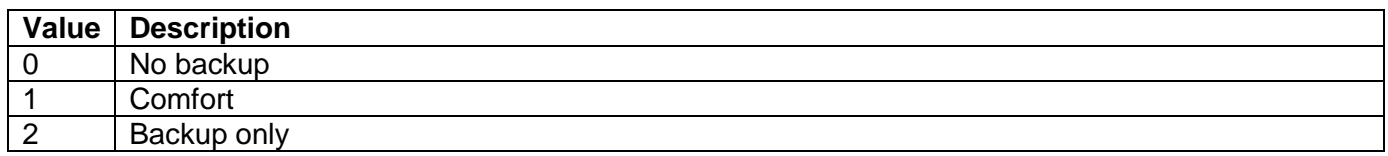

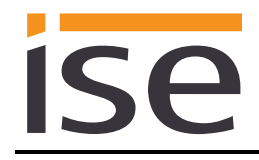

### <span id="page-24-0"></span>**4.6.9 opModeDHW**

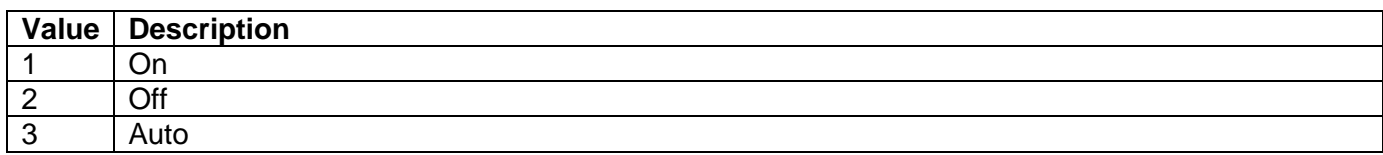

## <span id="page-24-1"></span>**4.6.10 opModeHC**

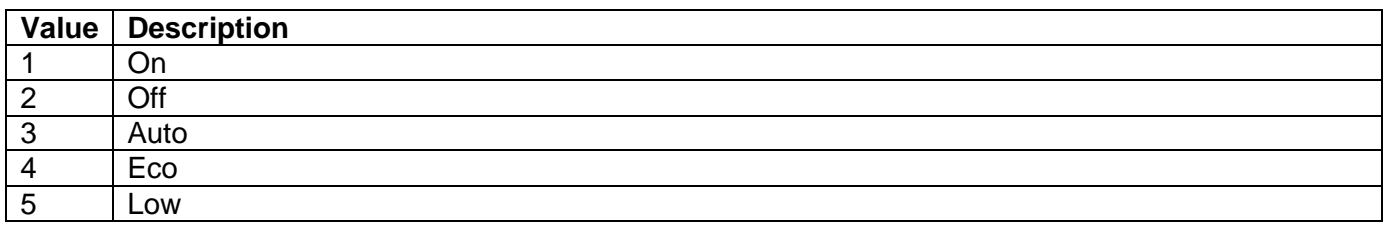

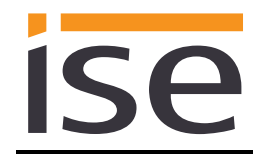

## <span id="page-25-0"></span>**5 Commissioning**

## <span id="page-25-1"></span>**5.1 Operation**

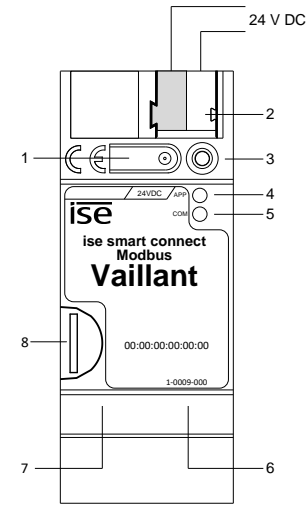

Figure 5: ise smart connect Modbus Vaillant.

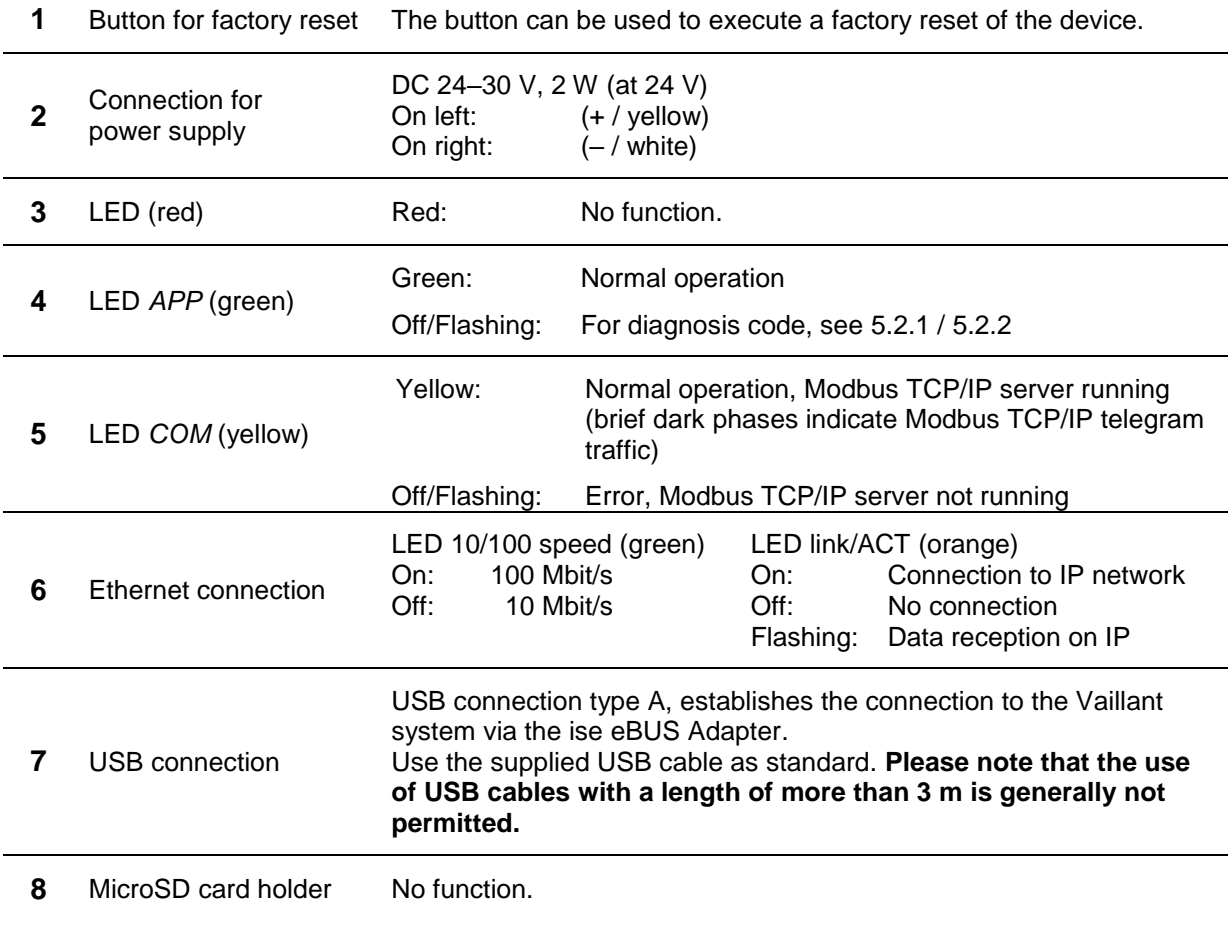

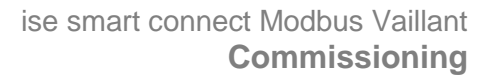

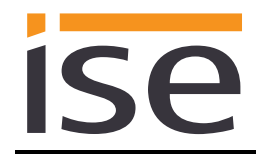

## <span id="page-26-0"></span>**5.2 LED status displays**

The device features three status LEDs on the upper housing side and two status LEDs on the network connections.

The LED displays have **different meanings**

- while the device is starting and
- during operation.

## <span id="page-26-1"></span>**5.2.1 LED status display upon device start-up**

After the power supply (DC 24 V on the yellow-white connection terminal) is switched on or after a return in voltage occurs, the device indicates its status through the following LED combinations:

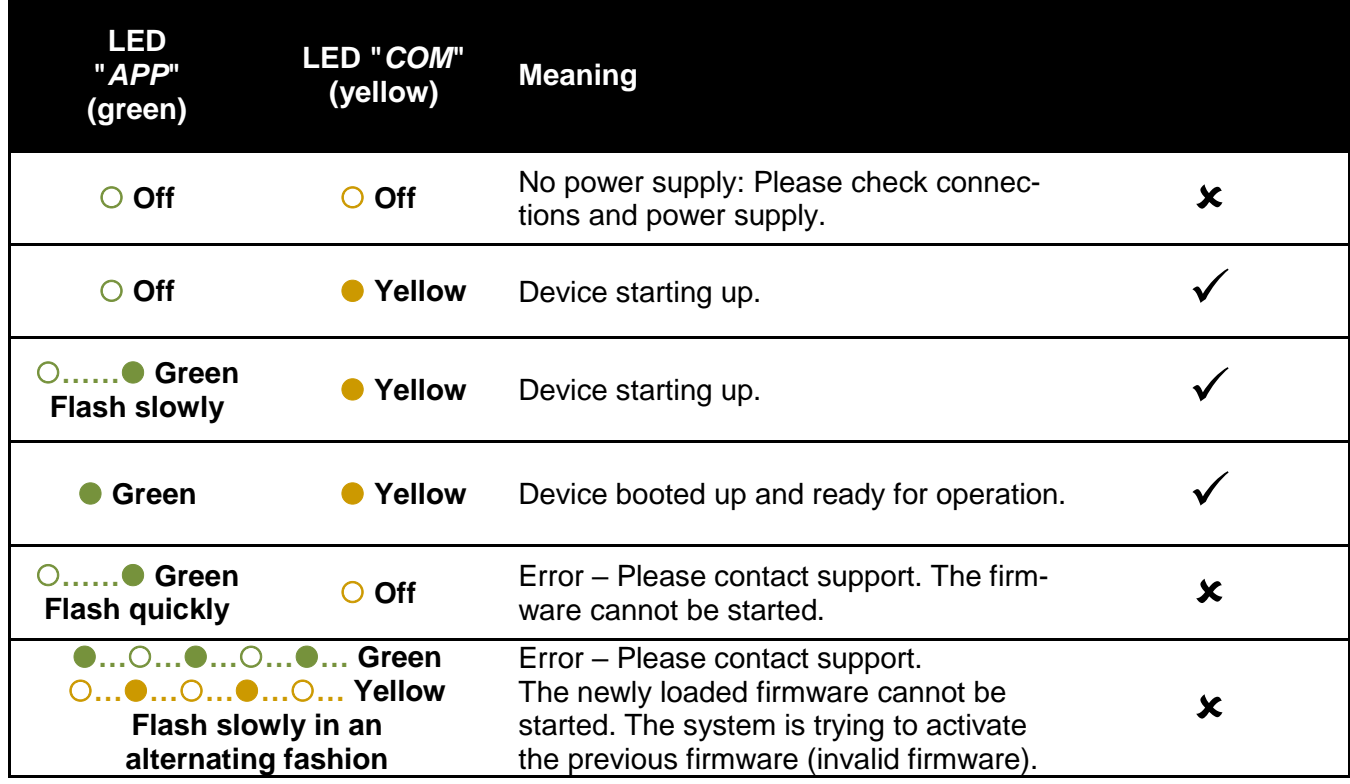

## <span id="page-27-0"></span>**5.2.2 LED status display in operation**

Once device start-up is complete, the meaning of the LEDs is as follows:

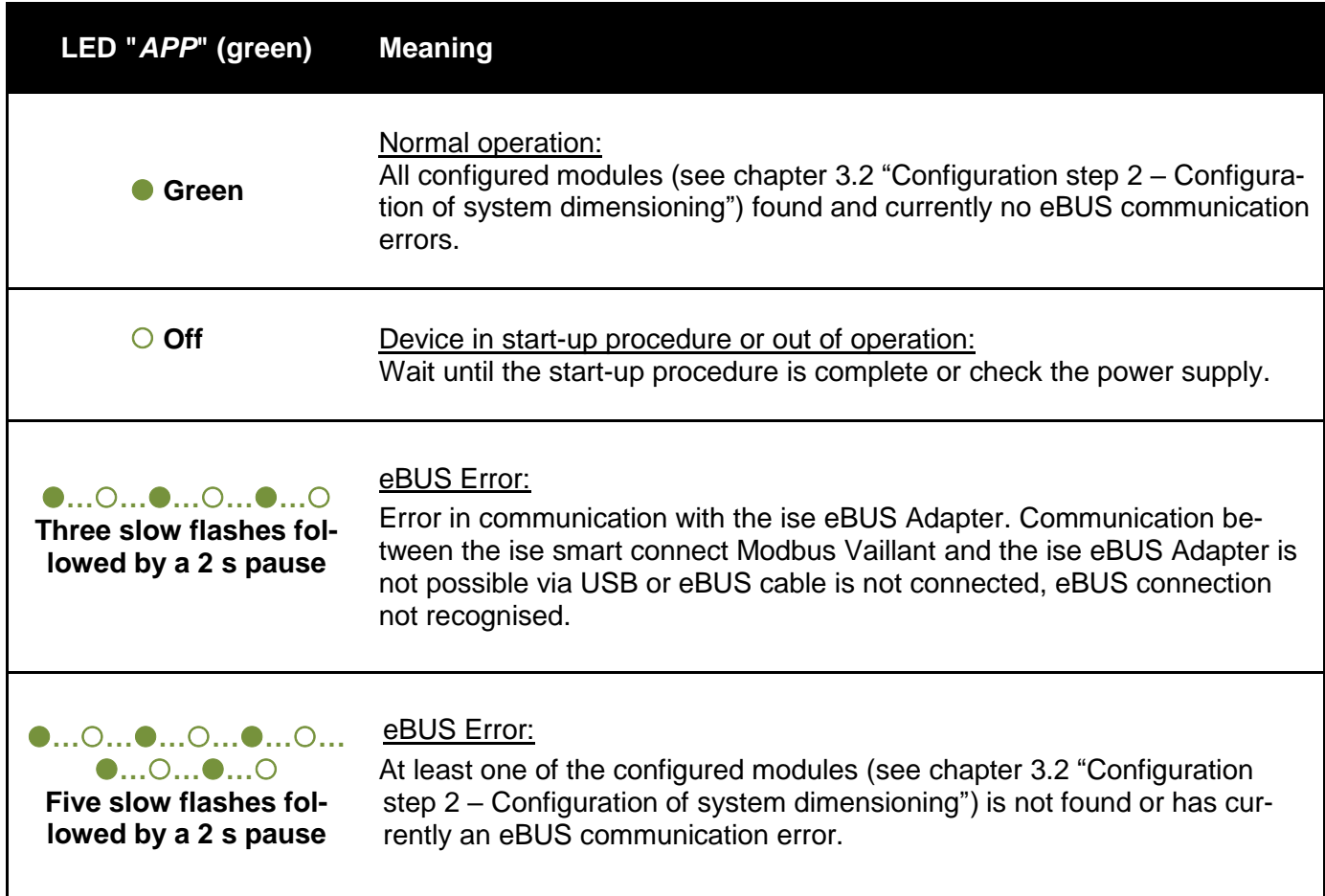

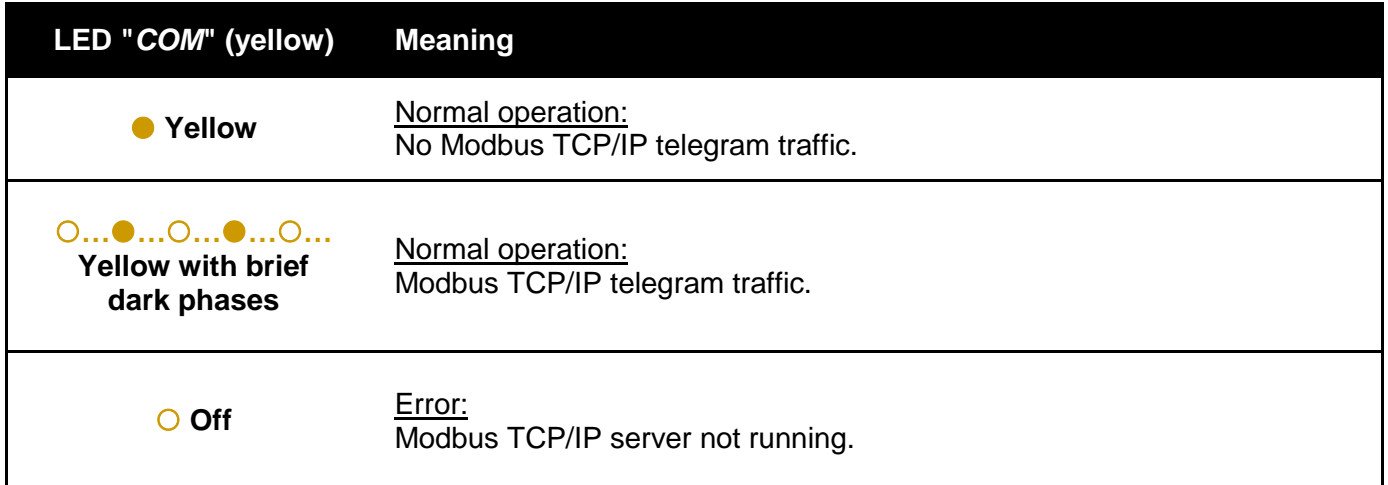

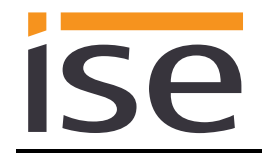

## <span id="page-28-0"></span>**5.3 Accessing the website of the device**

To access the website of the device, you can use one of the following steps:

Double-click the icon of the device in the *Other Devices* area in the network environment.

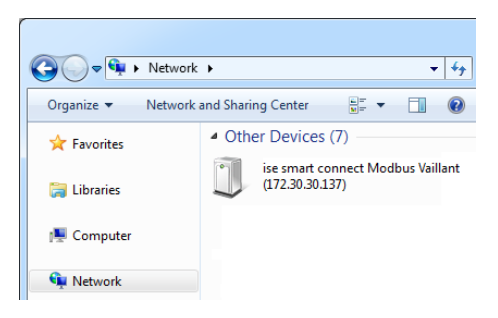

Alternatively, you can also enter the IP address of the device in your browser.

### <span id="page-28-1"></span>**5.4 Factory reset**

Following the factory reset, the device behaves as in the state of delivery. The device uses DHCP, the Modbus TCP/IP port is 502 and no additional data points and modules are configured.

### <span id="page-28-2"></span>**5.4.1 Factory reset using the factory reset button on the device**

The device can be reset to the factory settings through a sequence during start-up.

- Make sure that the device is switched off.
- Press and hold button (1) and switch on the device.
- Press and hold button (1) until the LED (3), the APP LED (4) and the COM LED (5) flash slowly simultaneously.
- Briefly release the button (1), then press and hold it again until the LED (3), the APP LED (4) and the COM LED (5) flash quickly simultaneously.
- The factory reset is being carried out; release button (1).
- The device need not be restarted following a factory reset.

The factory reset can be cancelled at any time by interrupting the sequence.

### <span id="page-28-3"></span>**5.4.2 Factory reset using the website of the device**

The factory reset can also be triggered from the website of the device.

- Call up the website of the device (see chapter [5.3](#page-28-0) ["Accessing the website of the device"](#page-28-0)).
- Select *Factory Reset* in the upper menu bar on the website.
- Confirm the factory reset when the security prompt appears.
- The next displayed page, *Factory Reset*, indicates that the factory reset is being carried out. As soon as this is complete, the start page is loaded again.

## <span id="page-29-0"></span>**5.5 Firmware Update**

### <span id="page-29-1"></span>**5.5.1 Firmware Update using the Website of the Device**

The ise smart connect Modbus Vaillant provides a way to install a firmware update via the device website. To do this, please choose *Firmware update* from the menu on the device website. The ise smart connect Modbus Vaillant will automatically check for a new version with our update server. The update page will display the current version as well as the version of an update if available. If an update can be installed, a brief description of the update is provided.

If the new firmware is not compatible with the old unit ID and/or register layout, a corresponding message is displayed. Between following cases can be distinguished:

- 1. The new version provides new functionality. The device will work with the same functionality after the update. However, to use any new functionality, a reconfiguration of the Modbus TCP/IP client (which is in general part of the BMS) and/or a factory reset is required.
- 2. The new version has a unit ID and/or register layout which is completely incompatible with the layout of the currently used version. A reconfiguration of the Modbus TCP/IP client (which is in general part of the BMS) is mandatory. If a factory reset of the device is necessary, there will be a hint in the message.

The update can be started with the button *Perform update*. In case of an incompatibility, the start of the update has to be confirmed once more.

### <span id="page-29-2"></span>**5.5.2 Local Update without Internet Access**

In addition to the online update, a local update without need of an active internet connection can be used. This is intended for devices, which are only accessible over the local area network. The firmware file can be selected locally using the *Select file* button and then started using the *Update firmware* button. In this case, the user is responsible to assure that the update is compatible (see chapter [5.5.3](#page-29-3) ["Firmware Version Numbers"](#page-29-3)). A downgrade to an older version is not possible.

### <span id="page-29-3"></span>**5.5.3 Firmware Version Numbers**

The version number of the firmware is structured according to the pattern X.Y. The major number X of the corresponding version specifies the compatibility. If the major number of a new firmware is equal to the current firmware, the unit ID and/or register layout is fully compatible. The second part Y of the version number is not relevant to compatibility issues. It signals only an update within the version.

If the major number of a new firmware is higher, it is not guaranteed that this version is compatible with the unit ID and/or register layout. Therefore, it is recommended to check the configuration of the Modbus TCP/IP client.

If the major numbers are equal, it may be necessary to reconfigure the Modbus TCP/IP client and/or perform a factory reset to have access to all features. This is not mandatory in case the new functions are not used.

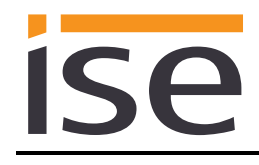

## <span id="page-30-0"></span>**6 Technical data**

## <span id="page-30-1"></span>**6.1 ise smart connect Modbus Vaillant**

<span id="page-30-2"></span>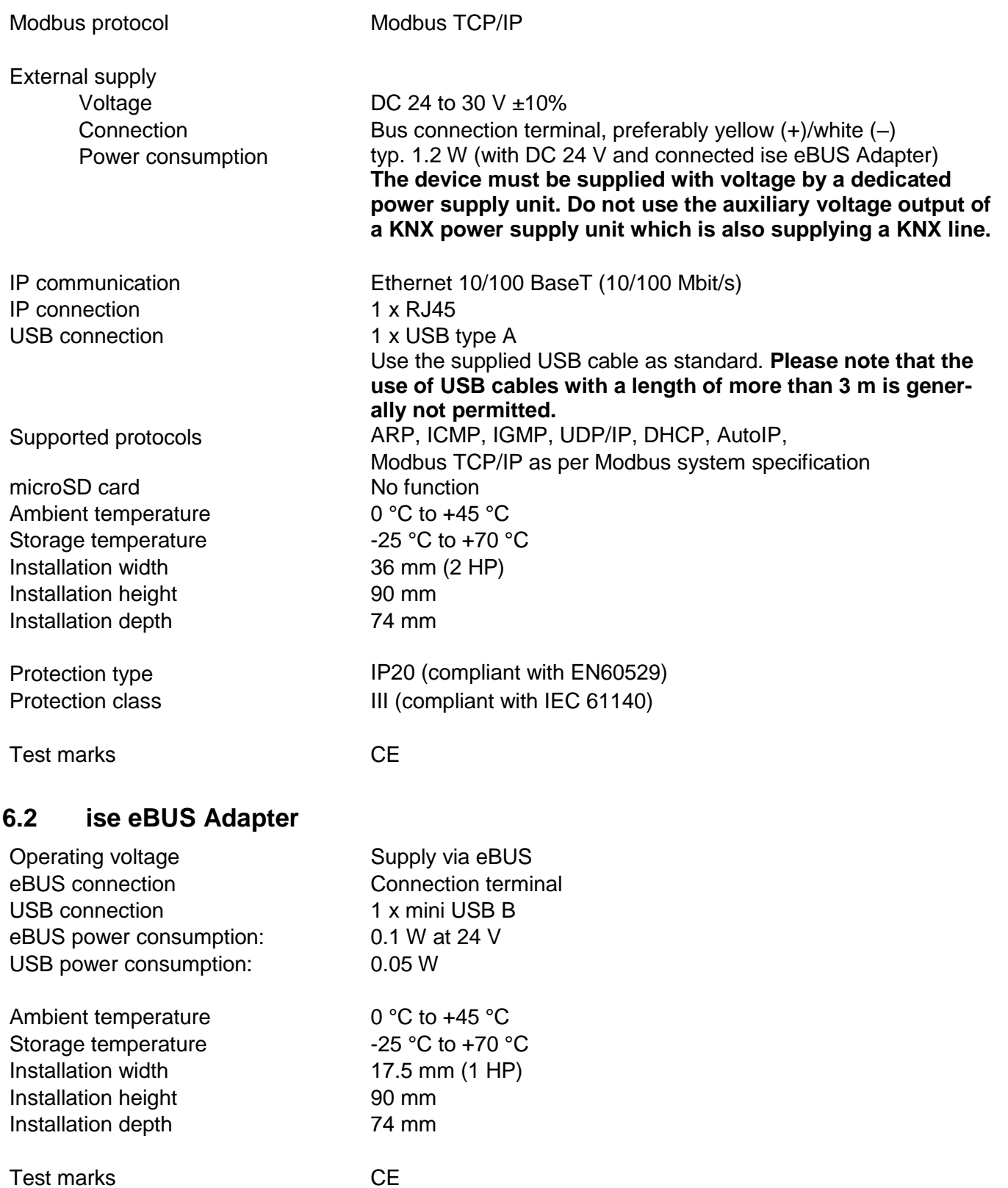

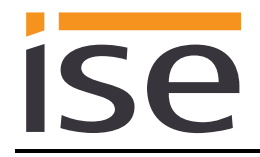

## <span id="page-31-0"></span>**7 Frequently asked questions (FAQ)**

- **How do I find out the IP address of my ise smart connect Modbus Vaillant?** Please read about this in chapter [8.2](#page-32-2) ["Device status page of the ise smart connect Modbus Vail](#page-32-2)[lant"](#page-32-2).
- **Are there software updates for my ise smart connect Modbus Vaillant device?** Please read about this in chapter [5.5](#page-29-0) ["Firmware Update"](#page-29-0). Please also visit [www.ise.de](http://www.ise.de/) for more information.
- **Why does my ise smart connect Modbus Vaillant perform a restart?** After connecting the ise smart connect Modbus Vaillant with the ise eBUS Adapter, a restart may be necessary to initialise the eBUS connection.

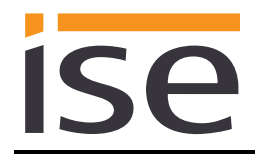

## <span id="page-32-0"></span>**8 Troubleshooting and support**

If you have a problem with your ise smart connect Modbus Vaillant and require support, please send an e-mail with a detailed error description, the log file created after the error occurred and the configuration of the system dimensioning (see chapter [3.2](#page-13-0) "Configuration step 2 – [Configuration of system dimen](#page-13-0)[sioning"](#page-13-0)) to [support@ise.de.](mailto:support@ise.de) For information on how to download the log files from your ise smart connect Modbus Vaillant, please refer to chapter [8.1](#page-32-1) ["Downloading log files if a problem occurs"](#page-32-1).

## <span id="page-32-1"></span>**8.1 Downloading log files if a problem occurs**

If a problem occurs, the log files are required for providing support. They can be downloaded via the website of the device. To do so, proceed as follows:

- Call up the website of the device (see chapter [5.3](#page-28-0) ["Accessing the website of the device"](#page-28-0)).
- Select *Download Log File* in the upper menu bar on the status page.
- The page, which opens, begins downloading the log files. If this does not occur, the provided link can be used.

## <span id="page-32-2"></span>**8.2 Device status page of the ise smart connect Modbus Vaillant**

You can call up the device status on the website of the ise smart connect Modbus Vaillant (see chapter [5.3](#page-28-0) ["Accessing the website of the device"](#page-28-0)). It is divided into three sections.

The *System information* section includes the MAC address, the current IP settings and the installed software version.

The *System configuration* section allows activating extended logging which could be necessary for diagnostic purposes.

The *Modbus application information* section shows the status of the ise smart connect Modbus Vaillant. In case of an error, please send us a screen shot of the *Device status* as well as the *Vaillant components* page.

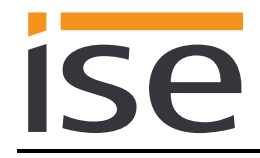

## <span id="page-33-0"></span>**8.3 The ise smart connect Modbus Vaillant does not work**

The following error tree is intended to solve the most common problems. Should this be unsuccessful, please contact us at [support@ise.de.](mailto:support@ise.de)

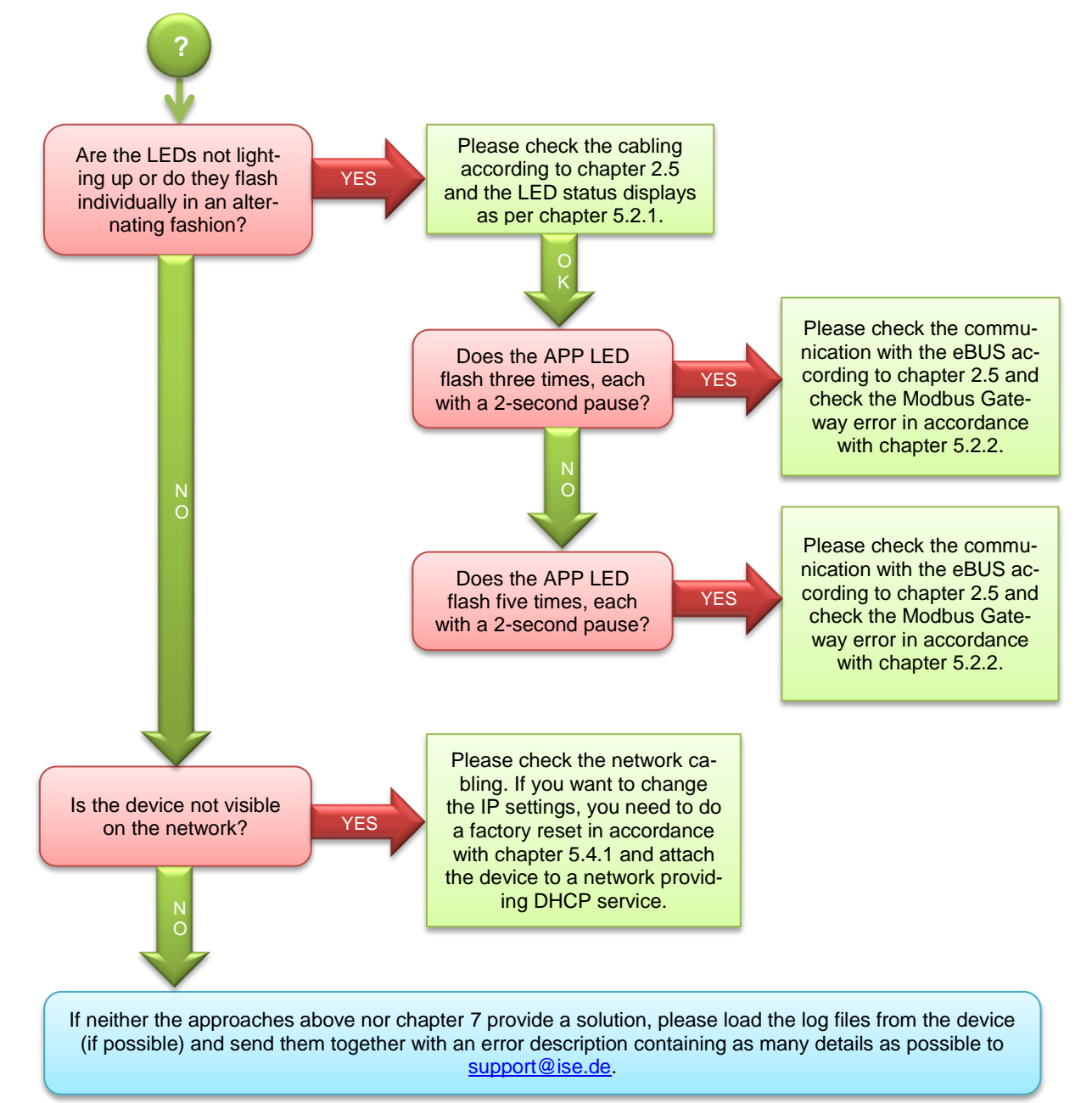

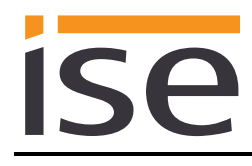

## <span id="page-34-0"></span>**9 License agreement ise smart connect Modbus Vaillant software**

Hereinafter are the contract terms for your use of the software as the "Licensee". By accepting this agreement and installing the ise smart connect Modbus Vaillant software or putting the ise smart connect Modbus Vaillant into use, you conclude an agreement with ise Individuelle Software-Entwicklung GmbH and agree to be legally bound to the terms of this agreement.

### <span id="page-34-1"></span>**9.1 Definitions**

**Licensor**: ise Individuelle Software-Entwicklung GmbH, Oldenburg, Osterstraße 15, Germany. **Licensee**: The legal recipient of the ise smart connect Modbus Vaillant software.

**Firmware**: Software which is embedded on the ise smart connect Modbus Vaillant hardware and enables operation of the ise smart connect Modbus Vaillant.

**ise smart connect Modbus Vaillant software**: The ise smart connect Modbus Vaillant software designates all of the software provided for the ise smart connect Modbus Vaillant product, including the operating data. This includes, in particular, the firmware.

### <span id="page-34-2"></span>**9.2 Object of the agreement**

The object of this agreement is the ise smart connect Modbus Vaillant software provided on data media or through downloads, as well as the corresponding documentation in written and electronic form.

### <span id="page-34-3"></span>**9.3 Rights of use of the ise smart connect Modbus Vaillant software**

The Licensor grants the Licensee the non-exclusive, non-transferable right to use the ise smart connect Modbus Vaillant software for an unlimited time in accordance with the following conditions for the purposes and applications specified in the valid version of the documentation (which shall be provided in printed form or also as online help or online documentation).

The Licensee is obliged to ensure that each person who uses the program only does so as part of this license agreement and observes this license agreement.

### <span id="page-34-4"></span>**9.4 Restriction of rights of use**

### <span id="page-34-5"></span>**9.4.1 Copying, modification and transmission**

The Licensee is not authorised to use, copy, modify or transfer the ise smart connect Modbus Vaillant software in whole or in part in any way other than as described herein. Excluded from this is one (1) copy produced by the Licensee exclusively for archiving and backup purposes.

### <span id="page-34-6"></span>**9.4.2 Reverse engineering and conversion technologies**

The licensee is not authorised to apply reverse-engineering techniques to the ise smart connect Modbus Vaillant software or to convert the ise smart connect Modbus Vaillant software to another form. Such techniques include, in particular, disassembly (conversion of the binary-coded computer instructions of an executable program into an assembler language which can be read by humans) or decompilation (conversion of binary-coded computer instructions or assembler instructions into source code in the form of high-level language instructions).

### <span id="page-34-7"></span>**9.4.3 Firmware and hardware**

The firmware may only be installed and used on the hardware (ise smart connect Modbus Vaillant) approved by the Licensor.

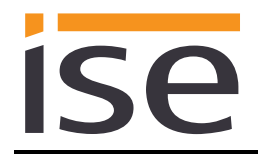

## <span id="page-35-0"></span>**9.4.4 Transfer to a third party**

The ise smart connect Modbus Vaillant software may not be passed on to third parties, nor may it be made accessible to third parties.

### <span id="page-35-1"></span>**9.4.5 Renting out, leasing out and sub-licensing**

The Licensee is not authorised to rent or lease the ise smart connect Modbus Vaillant software or grant sub-licenses to the program.

### <span id="page-35-2"></span>**9.4.6 Software creation**

The Licensee requires written approval from the Licensor to create and distribute software which is derived from the ise smart connect Modbus Vaillant software.

### <span id="page-35-3"></span>**9.4.7 The mechanisms of license management and copy protection**

The mechanisms of the license management and copying protection of the ise smart connect Modbus Vaillant software may not be analysed, published, circumvented or disabled.

### <span id="page-35-4"></span>**9.5 Ownership, confidentiality**

### <span id="page-35-5"></span>**9.5.1 Documentation**

The ise smart connect Modbus Vaillant software and the documentation (which shall be provided in printed form or also as online help or online documentation) are business secrets of the Licensor and/or the object of copyright and/or other rights and shall continue to belong to the Licensor. The Licensee shall observe these rights.

### <span id="page-35-6"></span>**9.5.2 Transfer to a third party**

Neither the software nor the data backup copy nor the documentation (which shall be provided in printed form or also as online help or online documentation) may be passed on to third parties at any point in time, in whole or in part, for a charge or free of charge.

### <span id="page-35-7"></span>**9.6 Changes, additional deliveries**

The ise smart connect Modbus Vaillant software and the documentation (which shall be provided in printed form or additionally as online help or online documentation) shall be subject to possible changes by the licensor.

### <span id="page-35-8"></span>**9.7 Warranty**

The ise smart connect Modbus Vaillant software shall be delivered together with software from third parties as listed in chapter [10](#page-38-0) – *[Open Source Software](#page-38-0)*. No warranty is provided for software from third parties.

### <span id="page-36-0"></span>**9.7.1 Software and documentation**

The ise smart connect Modbus Vaillant software and the documentation (which shall be provided in printed form or additionally as online help or online documentation) shall be provided to the licensee in the respective valid version. The warranty period for the ise smart connect Modbus Vaillant software is twenty-four (24) months. During this time, the Licensor shall provide the following warranty:

- The software shall be free of material and manufacturing defects when turned over to the customer.
- The software shall function in accordance with the documentation included with it in the respective valid version.
- The software shall be executable on the computer stations specified by the Licensor.

The warranty shall be fulfilled with the supply of spare parts.

### <span id="page-36-1"></span>**9.7.2 Limitation of warranty**

Otherwise, no warranty shall be provided for the freedom from faults of the ise smart connect Modbus Vaillant software and its data structures from defects. Nor does the warranty cover defects due to improper use or other causes outside the influence of the Licensor. Any additional warranty claims shall be excluded.

## <span id="page-36-2"></span>**9.8 Liability**

The Licensor shall not be liable for damages due to loss of profit, data loss or any other financial loss resulting as part of the use of the ise smart connect Modbus Vaillant software, even if the Licensor is aware of the possibility of damage of that type.

This limitation of liability is valid for all damage claims of the Licensee, regardless of the legal basis. In any case, liability is limited to the purchase price of the product.

The exclusion of liability does not apply to damage caused by premeditation or gross negligence on the part of the Licensor. Furthermore, claims based on the statutory regulations for product liability shall remain intact.

## <span id="page-36-3"></span>**9.9 Applicable law**

This agreement is subject to the laws of the Federal Republic of Germany. The place of jurisdiction is Oldenburg.

## <span id="page-36-4"></span>**9.10 Termination**

This agreement and the rights granted herein shall end if the Licensee fails to fulfil one or more provisions of this agreement or terminates this agreement in writing. The ise smart connect Modbus Vaillant software and the documentation turned over (which is provided in printed form or also as online help or online documentation) including all copies shall in this case be returned immediately and without being requested to do so. No claim to reimbursement of the price paid shall be accepted in this case. The license for use of the ise smart connect Modbus Vaillant software shall expire upon termination of the agreement. In this case, the ise smart connect Modbus Vaillant product must be taken out of operation. Further use of the ise smart connect Modbus Vaillant without a license is precluded. The commissioning software and visualisation software must be uninstalled and all copies must be destroyed or returned to the Licensor.

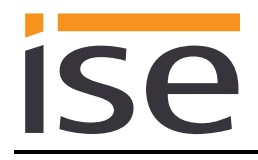

## <span id="page-37-0"></span>**9.11 Subsidiary agreements and changes to the agreement**

Subsidiary agreements and changes to the agreement shall only be valid in writing.

## <span id="page-37-1"></span>**9.12 Exception**

All rights not expressly mentioned in this agreement are reserved.

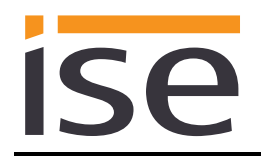

## <span id="page-38-0"></span>**10 Open Source Software**

This product uses software from third-party sources used within the scope of the GNU General Public License (GPL) or Lesser GNU General Public License LGPL and within the scope of the Berkeley Software Distribution (BSD) and the MIT license.

The software packages used in this product which are licensed within the scope stated here are described in the following.

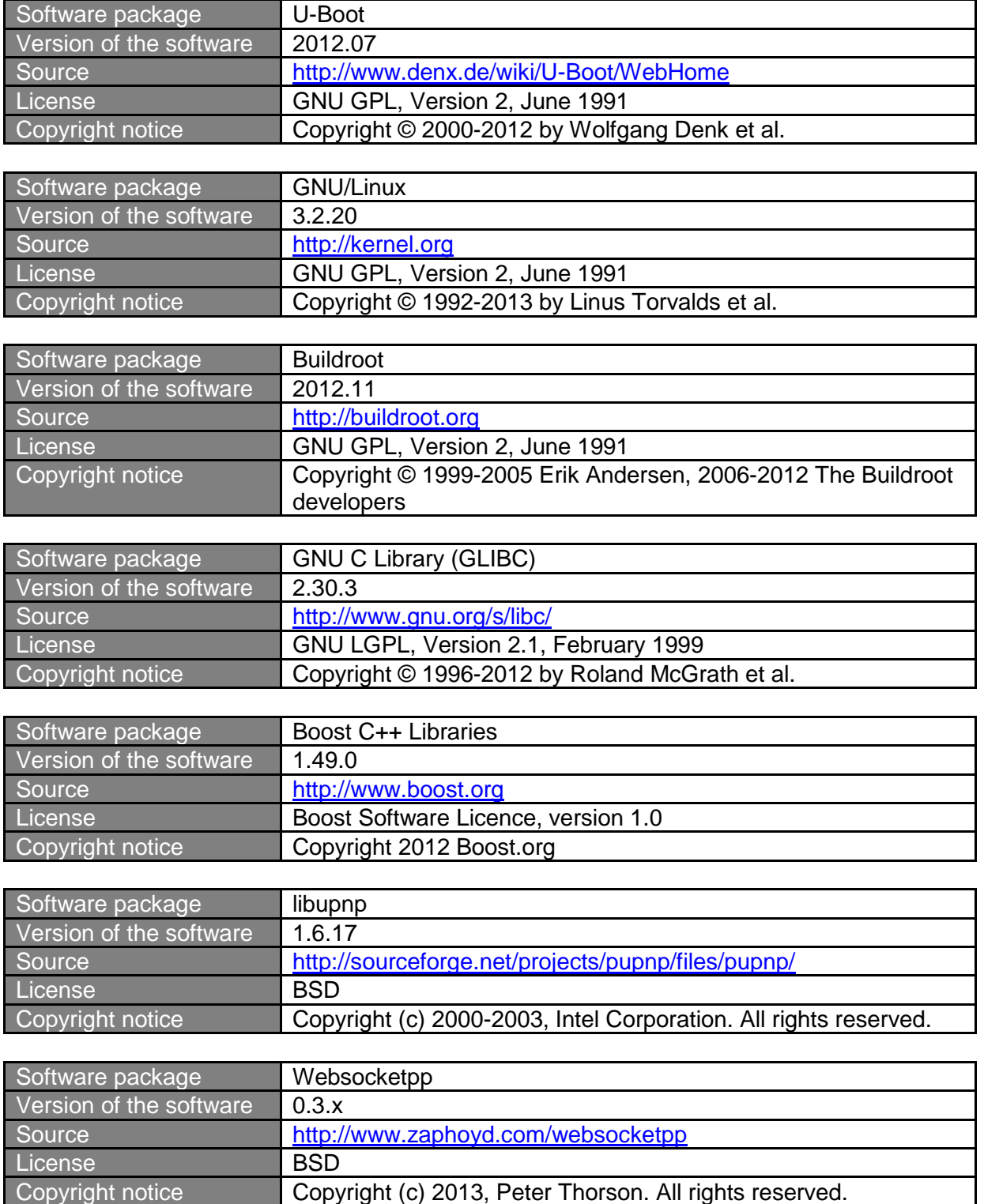

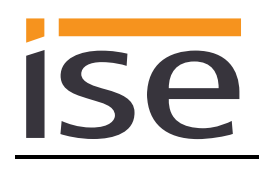

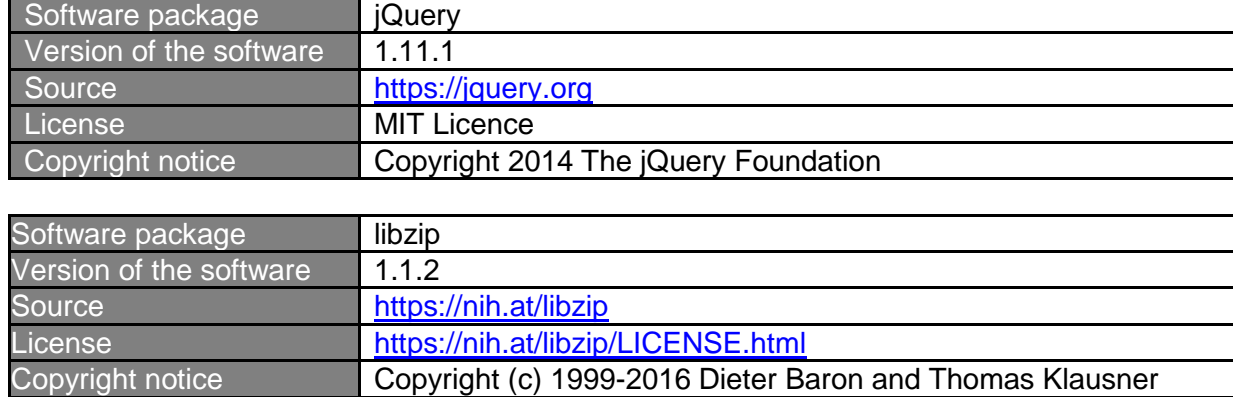

The license texts of the GPL and LGPL are available via the following web page: [http://www.gnu.org/li](http://www.gnu.org/licenses/licenses.html)[censes/licenses.html](http://www.gnu.org/licenses/licenses.html)

The source code for this software can be obtained via the e-mail address [info@ise.de.](mailto:info@ise.de)

This offer is valid for 3 years after the discontinuation of the service for this product.

## <span id="page-40-0"></span>**11 GNU GENERAL PUBLIC LICENSE**

Version 2, June 1991

**ise** 

Copyright (C) 1989, 1991 Free Software Foundation, Inc. 51 Franklin Street, Fifth Floor, Boston, MA 02110-1301, USA

Everyone is permitted to copy and distribute verbatim copies of this license document, but changing it is not allowed.

#### **Preamble**

The licenses for most software are designed to take away your freedom to share and change it. By contrast, the GNU General Public License is intended to guarantee your freedom to share and change free software--to make sure the software is free for all its users. This General Public License applies to most of the Free Software Foundation's software and to any other program whose authors commit to using it. (Some other Free Software Foundation software is covered by the GNU Lesser General Public License instead.) You can apply it to your programs, too.

When we speak of free software, we are referring to freedom, not price. Our General Public Licenses are designed to make sure that you have the freedom to distribute copies of free software (and charge for this service if you wish), that you receive source code or can get it if you want it, that you can change the software or use pieces of it in new free programs; and that you know you can do these things.

To protect your rights, we need to make restrictions that forbid anyone to deny you these rights or to ask you to surrender the rights. These restrictions translate to certain responsibilities for you if you distribute copies of the software, or if you modify it.

For example, if you distribute copies of such a program, whether gratis or for a fee, you must give the recipients all the rights that you have. You must make sure that they, too, receive or can get the source code. And you must show them these terms so they know their rights.

We protect your rights with two steps: (1) copyright the software, and (2) offer you this license which gives you legal permission to copy, distribute and/or modify the software.

Also, for each author's protection and ours, we want to make certain that everyone understands that there is no warranty for this free software. If the software is modified by someone else and passed on, we want its recipients to know that what they have is not the original, so that any problems introduced by others will not reflect on the original authors' reputations.

Finally, any free program is threatened constantly by software patents. We wish to avoid the danger that redistributors of a free program will individually obtain patent licenses, in effect making the program proprietary. To prevent this, we have made it clear that any patent must be licensed for everyone's free use or not licensed at all.

The precise terms and conditions for copying, distribution and modification follow.

#### **TERMS AND CONDITIONS FOR COPYING, DISTRIBUTION AND MODIFICATION**

**0.** This License applies to any program or other work which contains a notice placed by the copyright holder saying it may be distributed under the terms of this General Public License. The "Program", below, refers to any such program or work, and a "work based on the Program" means either the Program or any derivative work under copyright law: that is to say, a work containing the Program or a portion of it, either verbatim or with modifications and/or translated into another language. (Hereinafter, translation is included without limitation in the term "modification".) Each licensee is addressed as "you".

Activities other than copying, distribution and modification are not covered by this License; they are outside its scope. The act of running the Program is not restricted, and the output from the Program is covered only if its contents constitute a work based on the Program (independent of having been made by running the Program). Whether that is true depends on what the Program does.

**1.** You may copy and distribute verbatim copies of the Program's source code as you receive it, in any medium, provided that you conspicuously and appropriately publish on each copy an appropriate copyright notice and disclaimer of warranty; keep intact all the notices that refer to this License and to the absence of any warranty; and give any other recipients of the Program a copy of this License along with the Program.

You may charge a fee for the physical act of transferring a copy, and you may at your option offer warranty protection in exchange for a fee.

**2.** You may modify your copy or copies of the Program or any portion of it, thus forming a work based on the Program, and copy and distribute such modifications or work under the terms of Section 1 above, provided that you also meet all of these conditions:

**a)** You must cause the modified files to carry prominent notices stating that you changed the files and the date of any change. **b)** You must cause any work that you distribute or publish, that in

whole or in part contains or is derived from the Program or any part thereof, to be licensed as a whole at no charge to all third parties under the terms of this License.

**c)** If the modified program normally reads commands interactively when run, you must cause it, when started running for such interactive use in the most ordinary way, to print or display an announcement including an appropriate copyright notice and a notice that there is no warranty (or else, saying that you provide a warranty) and that users may redistribute the program under these conditions, and telling the user how to view a copy of this License. (Exception: if the Program itself is interactive but does not normally print such an announcement, your work based on the Program is not required to print an announcement.)

These requirements apply to the modified work as a whole. If identifiable sections of that work are not derived from the Program, and can be reasonably considered independent and separate works in themselves, then this License, and its terms, do not apply to those sections when you distribute them as separate works. But when you distribute the same sections as part of a whole which is a work based on the Program, the distribution of the whole must be on the terms of this License, whose permissions for other licensees extend to the entire whole, and thus to each and every part regardless of who wrote it.

Thus, it is not the intent of this section to claim rights or contest your rights to work written entirely by you; rather, the intent is to exercise the right to control the distribution of derivative or collective works based on the Program.

In addition, mere aggregation of another work not based on the Program with the Program (or with a work based on the Program) on a volume of a storage or distribution medium does not bring the other work under the scope of this License.

**3.** You may copy and distribute the Program (or a work based on it, under Section 2) in object code or executable form under the terms of Sections 1 and 2 above provided that you also do one of the following:

**a)** Accompany it with the complete corresponding machine-readable source code, which must be distributed under the terms of Sections 1 and 2 above on a medium customarily used for software interchange;  $or,$ **b)** Accompany it with a written offer, valid for at least three years, to give any third party, for a charge no more than your cost of physically performing source distribution, a complete machine-readable copy of the corresponding source code, to be distributed under the terms of Sections 1 and 2 above on a medium customarily used for software interchange; or,

**c)** Accompany it with the information you received as to the offer to distribute corresponding source code. (This alternative is allowed only for noncommercial distribution and only if you received the program in object code or executable form with such an offer, in accord with Subsection b above.)

The source code for a work means the preferred form of the work for making modifications to it. For an executable work, complete source code means all the source code for all modules it contains, plus any associated interface definition files, plus the scripts used to control compilation and installation of the executable. However, as a special exception, the source code distributed need not include anything that is normally distributed (in either source or binary form) with the major components (compiler, kernel, and so on) of the operating system on which the executable runs, unless that component itself accompanies the executable.

If distribution of executable or object code is made by offering access to copy from a designated place, then offering equivalent access to copy the source code from the same place counts as distribution of the source code, even though third parties are not compelled to copy the source along with the object code.

**4.** You may not copy, modify, sublicense, or distribute the Program except as expressly provided under this License. Any attempt otherwise to copy, modify, sublicense or distribute the Program is void, and will automatically terminate your rights under this License. However, parties who have received copies, or rights, from you under this License will not have their licenses terminated so long as such parties remain in full compliance.

**5.** You are not required to accept this License, since you have not signed it. However, nothing else grants you permission to modify or distribute the Program or its derivative works. These actions are prohibited by law if you do not accept this License. Therefore, by modifying or distributing the Program (or any work based on the Program), you indicate your acceptance of this License to do so, and all its terms and conditions for copying, distributing or modifying the Program or works based on it.

**6.** Each time you redistribute the Program (or any work based on the Program), the recipient automatically receives a license from the original licensor to copy, distribute or modify the Program subject to these terms and conditions. You may not impose any further restrictions on the recipients' exercise of the rights granted herein. You are not responsible for enforcing compliance by third parties to this License.

**7.** If, as a consequence of a court judgment or allegation of patent infringement or for any other reason (not limited to patent issues), conditions are imposed on you (whether by court order, agreement or otherwise) that contradict the conditions of this License, they do not excuse you from the conditions of this License. If you cannot distribute so as to satisfy simultaneously your obligations under this License and any other pertinent obligations, then as a consequence you may not distribute the Program at all. For example, if a patent license would not permit royalty-free redistribution of the Program by all those who receive copies directly or indirectly through you, then the only way you could satisfy both it and this License would be to refrain entirely from distribution of the Program.

If any portion of this section is held invalid or unenforceable under any particular circumstance, the balance of the section is intended to apply and the section as a whole is intended to apply in other circumstances.

It is not the purpose of this section to induce you to infringe any patents or other property right claims or to contest validity of any such claims; this section has the sole purpose of protecting the integrity of the free software distribution system, which is implemented by public license practices. Many people have made generous contributions to the wide range of software distributed through that system in reliance on consistent application of that system; it is up to the author/donor to decide if he or she is willing to distribute software through any other system and a licensee cannot impose that choice.

This section is intended to make thoroughly clear what is believed to be a consequence of the rest of this License.

**8.** If the distribution and/or use of the Program is restricted in certain countries either by patents or by copyrighted interfaces, the original copyright holder who places the Program under this License may add an explicit

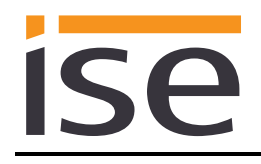

geographical distribution limitation excluding those countries, so that distribution is permitted only in or among countries not thus excluded. In such case, this License incorporates the limitation as if written in the body of this License.

**9.** The Free Software Foundation may publish revised and/or new versions of the General Public License from time to time. Such new versions will be similar in spirit to the present version, but may differ in detail to address new problems or concerns.

Each version is given a distinguishing version number. If the Program specifies a version number of this License which applies to it and "any later version", you have the option of following the terms and conditions either of that version or of any later version published by the Free Software Foundation. If the Program does not specify a version number of this License, you may choose any version ever published by the Free Software Foundation.

**10.** If you wish to incorporate parts of the Program into other free programs whose distribution conditions are different, write to the author to ask for permission. For software which is copyrighted by the Free Software Foundation, write to the Free Software Foundation; we sometimes make exceptions for this. Our decision will be guided by the two goals of preserving the free status of all derivatives of our free software and of promoting the sharing and reuse of software generally.

#### **NO WARRANTY**

**11.** BECAUSE THE PROGRAM IS LICENSED FREE OF CHARGE, THERE IS NO WARRANTY FOR THE PROGRAM, TO THE EXTENT PERMITTED BY APPLICABLE LAW. EXCEPT WHEN OTHERWISE STATED IN WRITING THE COPYRIGHT HOLDERS AND/OR OTHER PARTIES PROVIDE THE PROGRAM "AS IS" WITHOUT WARRANTY OF ANY KIND, EITHER EXPRESSED OR IMPLIED, INCLUDING, BUT NOT LIMITED TO, THE IMPLIED WARRANTIES OF MERCHANTABILITY AND FITNESS FOR A PARTICULAR PURPOSE. THE ENTIRE RISK AS TO THE QUALITY AND PERFORMANCE OF THE PROGRAM IS WITH YOU. SHOULD THE PROGRAM PROVE DEFECTIVE, YOU ASSUME THE COST OF ALL NECESSARY SERVICING, REPAIR OR CORRECTION.

**12.** IN NO EVENT UNLESS REQUIRED BY APPLICABLE LAW OR AGREED TO IN WRITING WILL ANY COPYRIGHT HOLDER, OR ANY OTHER PARTY WHO MAY MODIFY AND/OR REDISTRIBUTE THE PROGRAM AS PERMITTED ABOVE, BE LIABLE TO YOU FOR DAMAGES, INCLUDING ANY GENERAL, SPECIAL, INCIDENTAL OR CONSEQUENTIAL DAMAGES ARISING OUT OF THE USE OR INABILITY TO USE THE PROGRAM (INCLUDING BUT NOT LIMITED TO LOSS OF DATA OR DATA BEING RENDERED INACCURATE OR LOSSES SUSTAINED BY YOU OR THIRD PARTIES OR A FAILURE OF THE PROGRAM TO OPERATE WITH ANY OTHER PROGRAMS), EVEN IF SUCH HOLDER OR OTHER PARTY HAS BEEN ADVISED OF THE POSSIBILITY OF SUCH DAMAGES.

#### **END OF TERMS AND CONDITIONS**